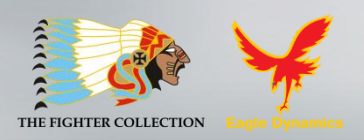

# DCS World Su-25T **Flughandbuch**

**[SU-25T FROGFOOT]** DCS

**DCS World Su-25T ist eine kostenlose PC Simulation. Es kann auch als Basis für verschiedene kostenpflichtige Add-Ons wie die DCS: A-10C Warthog oder die DCS: P-51D Mustang dienen.**

Forumsbeiträge zu DCS World finden Sie unter http://forums.eagle.ru

# **Inhaltsverzeichnis**

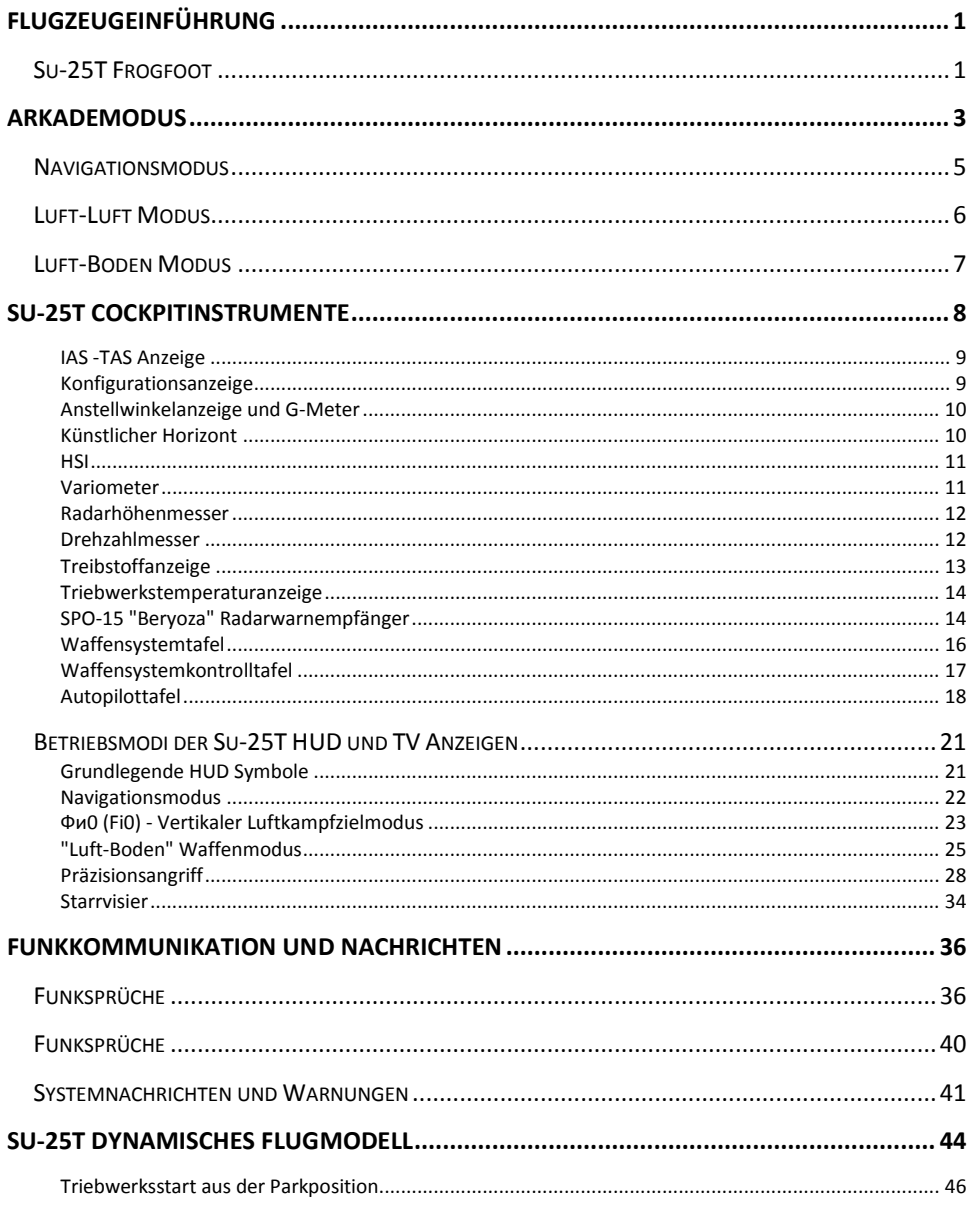

### DCS [Su-25T Frogfoot]

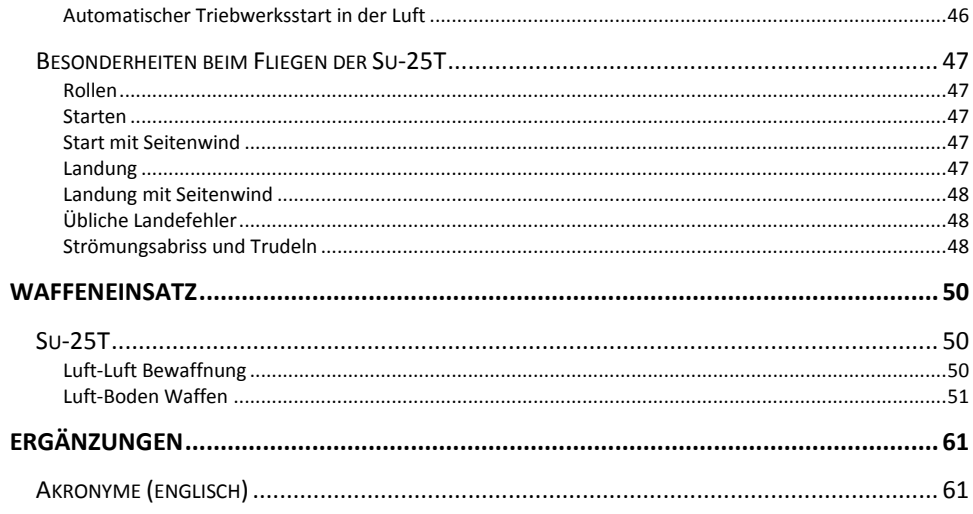

# <span id="page-4-0"></span>FLUGZEUGEINFÜHRUNG

# <span id="page-4-1"></span>Su-25T Frogfoot

Die Su-25 hat nur begrenzte Fähigkeiten was das suchen und zerstören von sich bewegenden, kleinen gepanzerten Einheiten angeht. Nach der Einführung kristallisierte es sich sehr schnell heraus, dass ein spezielles Flugzeug für die Bekämpfung von Panzern benötigt wird. 1976 gab der Ministerrat der UdSSR den Auftrag zum Entwickeln und zur Produktion eines Allwetter Flugzeuges mit Anti-Panzer Bewaffnung.

Die primäre Anti-Panzer Bewaffnung für die Su-25T ist die "Vikhr". Diese wurde später durch die "Vikhr-M" ersetzt. Das primäre Zielerfassungssystem "Shkval" erlaubt die Zielauswahl und automatische Zielverfolgung. Das "Shkval" System arbeitet mit dem "Prichal" System welches die Laserbeleuchtung und Zielentfernung bereitstellt, zusammen.

Für Einsätze mit wenig Licht (z.B. in der Dämmerung) kann das Flugzeug mit einem am Unterrumpf montierten Behälter ausgestattet werden, welcher mit einer speziellen TV-Kamera ausgestattet ist. Dieses "Mercury" genannte elektro-optische Zielsystem versorgt das "Shkval" System auch bei Dunkelheit mit Zieldaten.

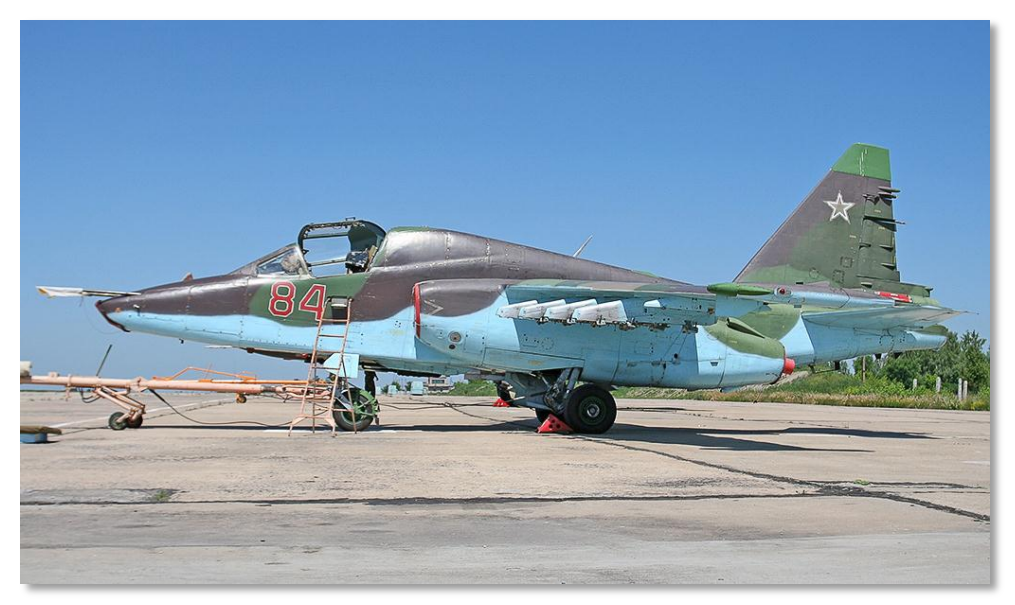

**Abbildung 1: Su-25T1**

Das TV-Bild wird auf den IT-23M TV-Monitor im Cockpit übertragen. Dieser befindet sich in der rechten oberen Ecke des Cockpits. Das "Shkval" System bietet eine 23-fache Vergrößerung, das "Mercury" System eine 5-fache Vergrößerung. Dies erlaubt auch kleinere Ziele aus großer Entfernung zu erkennen: ein Haus aus 15 Kilometern, einen Panzer aus 8 bis 10 Kilometern und einen Hubschrauber wie den "Apache" aus 6 Kilometern.

Das integrierte elektronische Warnsystem (EW) bietet die Erkennung und Richtungsangabe von Luft-, Boden-, und Navalen Radarsystemen mit einer Genauigkeit von +/- 30 Grad. Das System kann Radarstrahlen im Frequenzband zwischen 1.2 und 18 GHz erkennen und klassifizieren. Ein einstellbares elektronisches Störsystem kann die Effektivität von feindlichen Radaren die im kontinuierlichen oder im pulsierenden Betriebsmodus senden, effektiv stören. Gegen feindliche Infrarotraketen werden IR-Fakeln mitgeführt. Zusätzlich ist im Heck ein elektro-optisches Störsystem "Sukhogruz" gegen von hinten anfliegende Infrarotraketen angebracht. Diese Cäsiumlampe mit einer Leistungsaufnahme von 6 kW erzeugt ein starkes, im infrarotbereich leuchtendes Licht welches anfliegende Infrarotraketen stören soll.

Um feindliche Radarsysteme zu bekämpfen, kann die Su-25T mit den "Viyuga" oder "Phantasmagoria" Behältern ausgerüstet werden. Diese erlauben der Su-25T den Einsatz von Anti-Radar Raketen wie der Kh-58 und der Kh-25 MPU.

Obwohl die Su-25T gegenüber der Su-25 eine verbesserte Waffeneinsatzplatform darstellt, sind ihe Leistungsdaten was die Flugperformance angeht als ein Schritt rückwärts zu bewerten. Das zusätzliche Gewicht gibt der Su-25T eine schlechte Performance und Handling. Die Su-25T stellt eine mächtige Waffe dar, benötigt aber einen erfahrenen Piloten.

Sie sollten für die Su-25T in DCS World die Achsen under den Eingabeoptionen auf linear stellen. Dies wird Ihnen das realistischste Erlebnis was das fliegen der Su-25T angeht, vermitteln.

# <span id="page-6-0"></span>**ARKADEMODUS**

Der Arkademodus erlaubt Neueinsteigern und Gelegenheitsspielern den leichten Zugang zum Spiel. Sie können diesen Modus in den Optionen aktivieren.

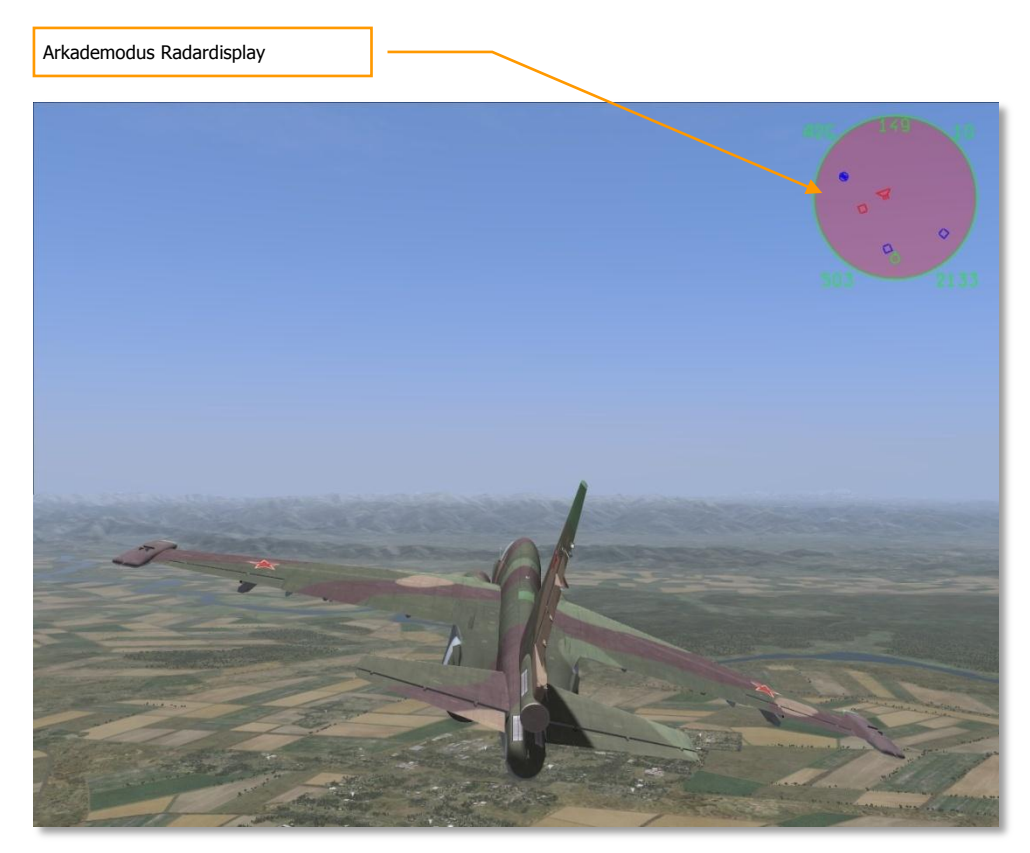

#### **Abbildung 2: Arkademodus Radardisplay2**

Das Display ist oben rechts auf dem Bildschirm platziert. Es ist eine Draufsicht, mit Ihrem Flugzeug (grüner Kreis) im unteren Bereich. Symbole die sich über Ihrem Flugzeugsymbol befinden, befinden sich vor Ihnen. Objekte links und rechts respektive an den Seiten.

Die folgenden Abbildungen zeigen Ihnen die verschiedenen Möglichkeiten des Arkademodus. Beachten Sie, dass Ihnen je nach Betriebsmodus verschiedene Symbole angezeigt werden: Navigation, Luft-Luft und Luft-Boden.

Alle Betriebsmodi zeigen folgende Daten an:

 **Modus.** Wird oben links, außerhalb des Radardisplays angezeigt. Hierbei steht NAV für Navigation, A2A für Luft-Luft sowie A2G für Luft-Boden.

Tastenbelegung:

- o Navigation **[1]**
- o Luft-Luft: **[2]**, **[4]** oder **[6]**
- o Luft-Boden: **[7]**
- **Radarreichweite.** Oben rechts wird die aktuelle Radarreichweite angezeigt.

Radarreichweite ändern:

- o Zoom rein: **[´]**
- o Zoom raus: **[ß]**
- **Wahre Fluggeschwindigkeit [TAS].** In der linken unteren Ecke wird die wahre Fluggeschwindigkeit angezeigt.
- **Radarhöhe.** In der rechten unteren Ecke wird die vom Radaraltimeter gemessene Flughöhe über Grund oder Wasser angezeigt.
- **Aktueller Kurs.** Der aktuelle magnetische Kurs wird oben in der Displaymitte angezeigt.

# <span id="page-8-0"></span>Navigationsmodus

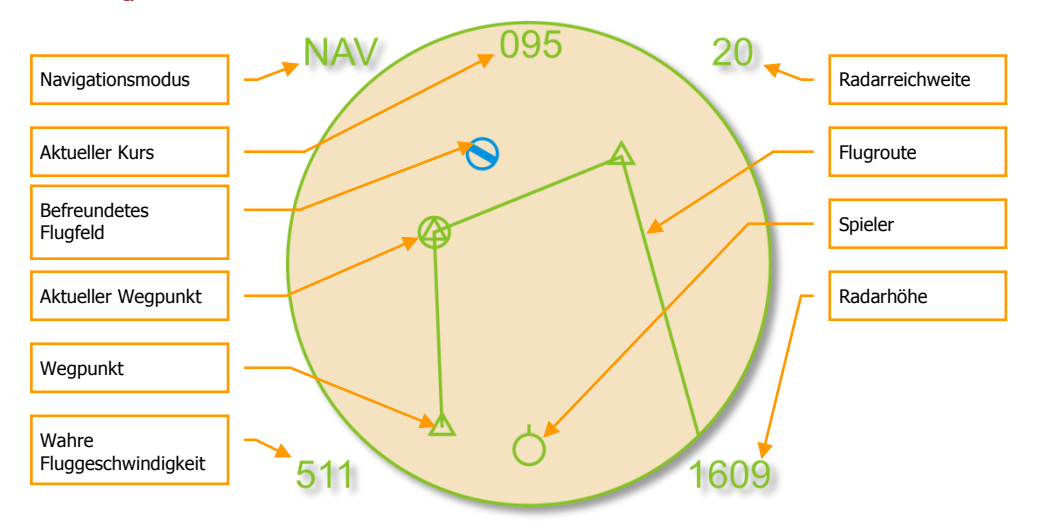

### **Abbildung 3: Navigationsmodus3**

Nur im Navigationsmodus angezeigte Symbnole:

- **(Spielersymbol).** Ihr Flugzeug wird als grüner Kreis im unteren Displaybereich angezeigt.
- **(Flugfeldsymbol).** Dieses blaue Symbol zeigt befreundete Flugfelder.
- **(Aktueller Wegpunkt Symbol).** Dieser grüne Kreis zeigt Ihren aktuellen Wegpunkt an. Sie können mit **[LSTRG + <]** durch die Wegpunkte schalten.
- **(Wegpunkt Symbol).** Diese grünen Dreiecke zeigen Ihnen weitere Wegpukte auf Ihrer Flugroute an.
- **(Flugroute).** Die grüne Linie zeuigt Ihnen die Flugroute an.

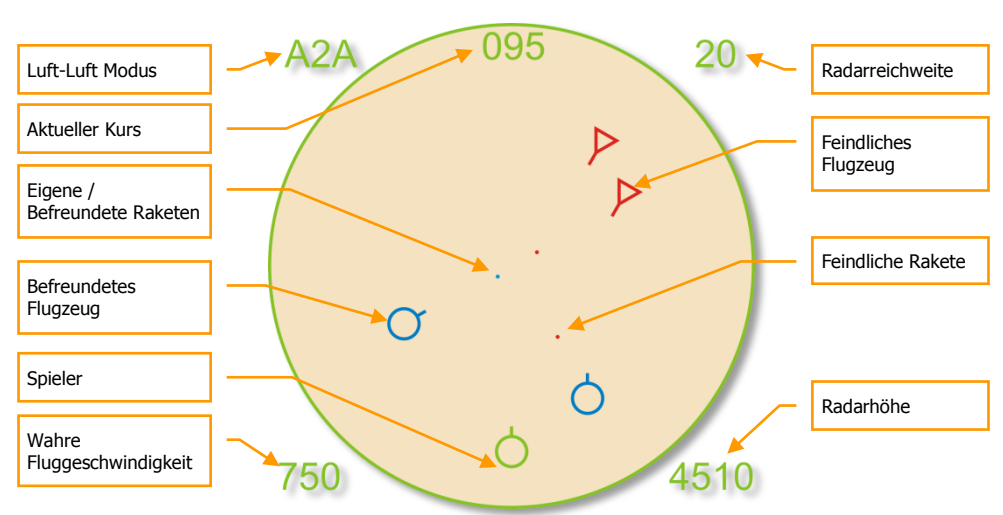

# <span id="page-9-0"></span>Luft-Luft Modus

#### **Abbildung 4: Luft-Luft Modus4**

Folgende Symbole werden nur im Luft-Luft Modus angezeigt:

- **(Spielersymbol).** Ihr Flugzeug wird als grüner Kreis im unteren Displaybereich angezeigt.
- **(Befreundetes Flugzeug).** Alle befreundeten Flugzeuge werden als blaue Kreise mit einer Linie die Ihre Peilung anzeigt, dargestellt.
- **(Feindliche Flugzeuge).** Alle feindlichen Flugzeuge werden als rote Kreise mit einer Linie die Ihre Peilung anzeigt, dargestellt.
- **(Befreundete Rakete).** Alle von befreundeten Einheiten verschossenen Raketen werden als blaue Punkte angezeigt.
- **(Feindliche Rakete).** Alle von feindlichen Einheiten verschossenen Raketen werden als rote Punkte dargestellt.

Hilfreiche Tastaturbefehle im Luft-Luft Modus:

- Automatisch feindliches Flugzeug in der Mitte aufschalten: **[RALT + F6]**
- Automatisch nähestes feindliches Flugzeug aufschalten: **[RALT +F5]**
- Automatisch das nächste Flugzeugt aufschalten: **[RALT + F7]**
- Automatisch das vorherige Flugzeug aufschalten: **[RALT + F8]**

# <span id="page-10-0"></span>Luft-Boden Modus

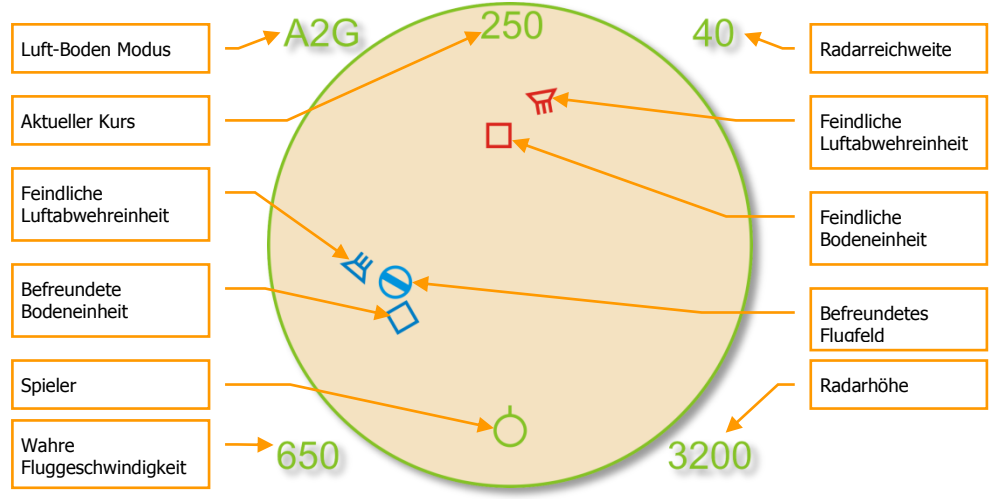

**Abbildung 5: Luft-Boden Modus5**

Folgende Symbole werden nur im Luft-Boden Modus angezeigt:

- **(Spielersymbol).** Ihr Flugzeug wird als grüner Kreis im unteren Displaybereich angezeigt.
- **(Befreundete Bodeneinheiten).** Alle befreundeten Bodeneinheiten werden als blaue Vierecke angezeigt.
- **(Feindliche Bodeneinheiten).** Alle feindlichen Bodeneinheiten werden als rote Vierecke angezeigt**.**
- **(Befreundete Luftabwehreinheit).** Befreundete Luftabwehreinheiten werden als blauer Trapez angezeigt.
- **(Feindliche Luftabwehreinheiten).** Feindliche Luftabwehreinheiten werden als rote Trapeze angezeigt.

Hilfreiche Tastaturbefehle im Luft-Boden Modus:

- Automatisch feindliche Bodeneinheit in der Mitte aufschalten **[RALT + F10]**
- Automatisch nähestes Bodenziel aufschalten **[RALT +F9]**
- Automatisch nächstes Bodenziel aufschalten **[RALT + F11]**
- Automatisch vorheriges Bodenziel aufschalten **[RALT + F12]**

### <span id="page-11-0"></span>SU-25T COCKPITINSTRUMENTE 4 <mark>| 5 | 6 | 7 | 8 | 9</mark> 2 12  $10 \t_1 \t_1$  11 3

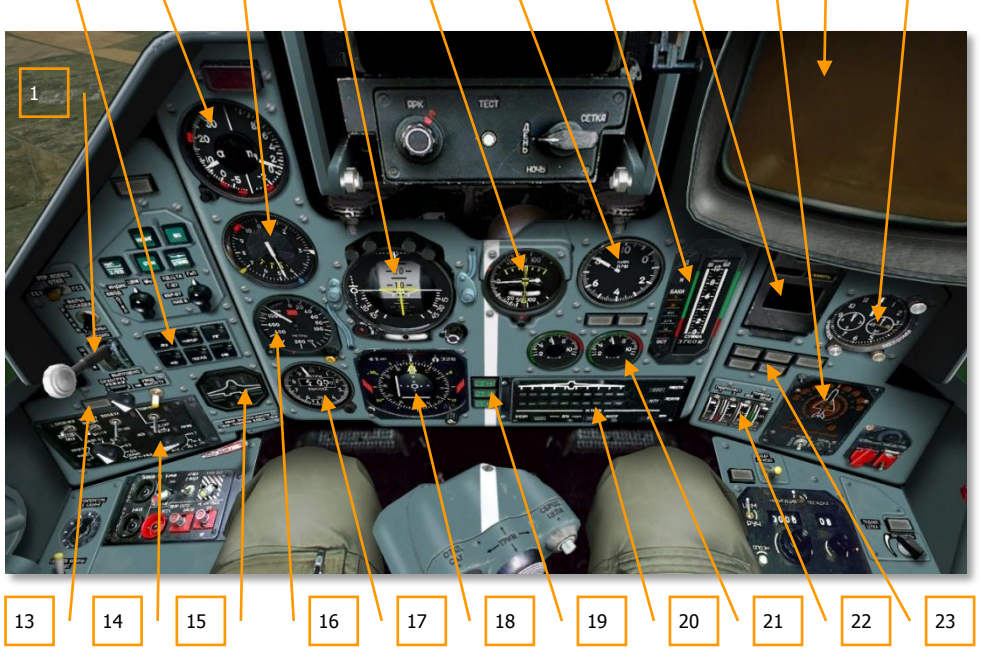

### **Abbildung 6: Su-25T Instrumententafel6**

- 1. Fahrwerkskontrollgriff
- 2. Autopilot Kontrolltafel (ACS)
- 3. Anzeige Anstellwinkel und G-Meter
- 4. Luftgeschwindigkeitsanzeige (IAS)
- 5. Künstlicher Horizont
- 6. Variometer
- 7. Tachometer (Umdrehungen pro Minute oder RPM)
- 8. Treibstoffanzeige
- 9. "EKRAN" Selbsttestsystem
- 10. SPO-15 "Beryoza" Radarwarnempfängertafel

- 11. IT-23M TV-Display
- 12. Uhr
- 13. "Sukhugruz" Infrarotstörsystem Anzeigelampe
- 14. Waffensystemtafel (WCS)
- 15. Landeklappen-, Vorflügel- und Fahrwerkanzeige
- 16. Radarhöhenmesser
- 17. Barometrischer Luftdruckhöhenmesser
- 18. Horizontal situation indicator (HSI)
- 19. Neutrale (Abflug) Trimmung Anstellwinkel, Rollen und Gieren Anzeigelampe
- 20. Waffenstatustafel
- 21. Triebwerkstemperatur
- 22. Anzeige hydraulischer Druck
- 23. Warnlampem

### <span id="page-12-0"></span>IAS -TAS Anzeige

Die IAS - TAS Anzeige zeigt die wahre Fluggeschwindigkeit (TAS) auf der dem inneren Ziffernblatt an und die angezeigte Fluggeschwindigkeit (IAS) in äußeren Bereich. Die Geschwindigkeitsanzeige zeigt Fluggeschwindigkeiten zwischen 0 und 1100 Km/h an.

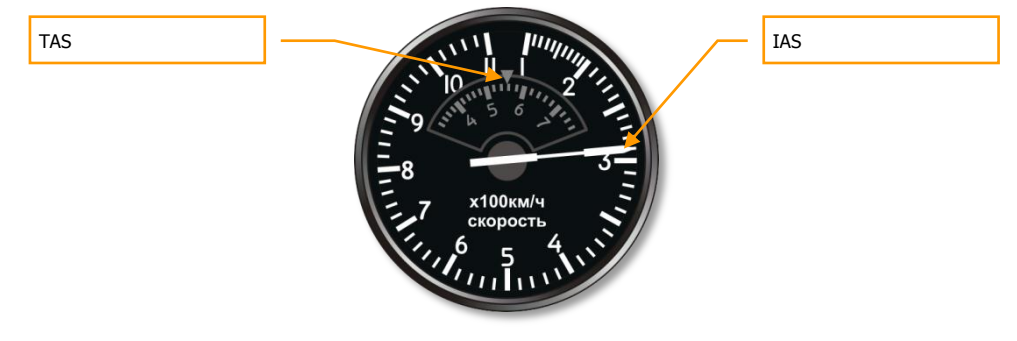

**Abbildung 7: IAS-TAS Anzeige7**

### <span id="page-12-1"></span>Konfigurationsanzeige

Die Konfigurationsanzeige zeigt die Positionen der mechanischen Flugzeugteile wie Fahrwerk, Landeklappen und Luftbremse an.Wird das Fahrwerk nicht erfolgreich aus- oder eingefahren, so leuchtet in der MItte der Anzeige eine rote Lampe auf.

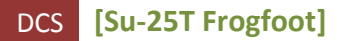

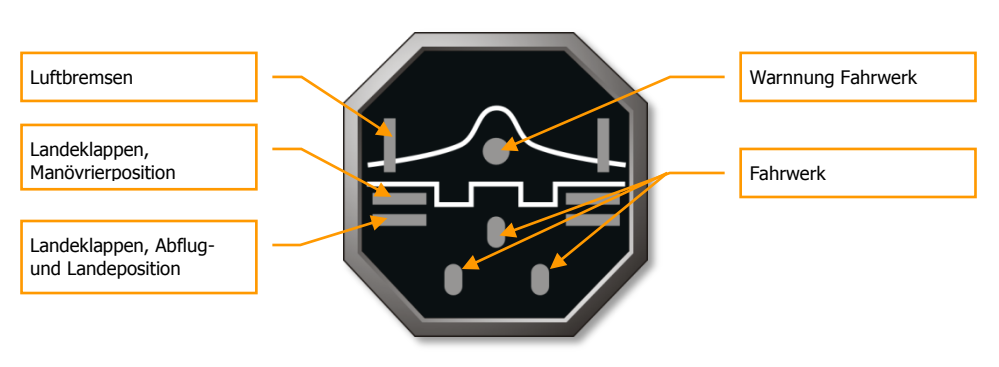

### **Abbildung 8: Konfigurationsanzeige8**

### <span id="page-13-0"></span>Anstellwinkelanzeige und G-Meter

Die Anstellwinkelanzeige und der G-Meter zeigen den aktuellen Anstellwinkel und die G-Belastung an. Die linke Seite zeigt den Anstellwinkel in Grad an, während auf der rechten Seite die G-Belastung angezeigt wird.

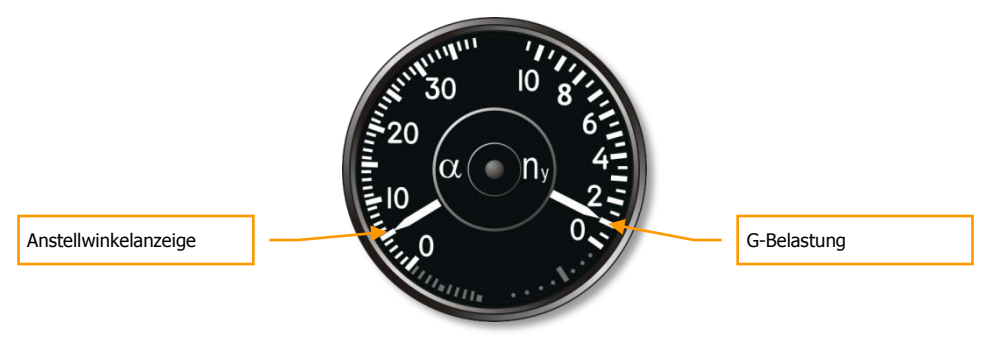

**Abbildung 9: Anstellwinkelanzeige und G-Meter9**

### <span id="page-13-1"></span>Künstlicher Horizont

Der künstliche Horizont zeigt die Flugzeuglage an. Im unteren Bereich wird der Slip des Flugzeuges angezeigt. Der Slip kann mit dem Ruder korrigiert werden, versuchen Sie die Slipanzeige immer in der Mitte zu halten. Im vorderen Bereich der Anzeige zeigen zwei Balken die erforderliche Fluglage an um den nächsten Wegpunkt zu erreichen. Bilden beide Balken ein Kreuz in der Mitte der Anzeige, so fliegen Sie den richtigen Kurs.

**[Su-25T Frogfoot]** DCS

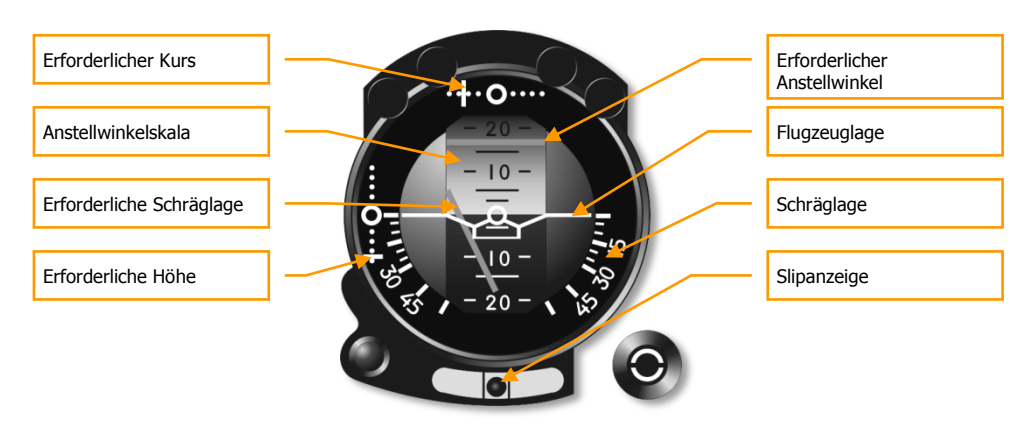

### **Abbildung 10: Künstlicher Horizont10**

### <span id="page-14-0"></span>**HSI**

Das HSI Instrument zeigt von oben die Lage des Flugzeugs in Relation zum gewünschten Flugkurs an. Der Kompass bewegt sich, so dass die aktuelle Flugrichtung immer oben angezeigt wird.Der Kurspfeil zeigt die nötige Peilung, der Peilrichtungsanzeige den Kurs zum nächsten Wegpunkt. Die Entfernung und Peilung zum Wegpunkt werden numerisch oben links und rechts angezeigt. In der Mitte befinden sich die Anzeigen für das ILS System.

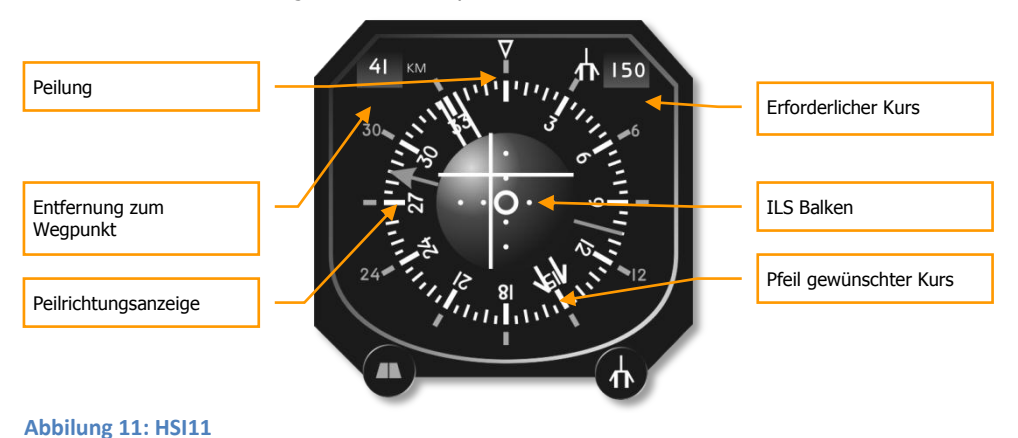

### <span id="page-14-1"></span>Variometer

Das Variometer misst die vertikale Geschwindigkeit, sprich die Steig- und Sinkrate des Flugzeuges. Die Slipanzeige unterstützt die Slipanzeige des künstlichen Horizonts. Die Wendeanzeige zeigt die Wenderate an, allerdings nur ungefähr.

DCS **[Su-25T Frogfoot]**

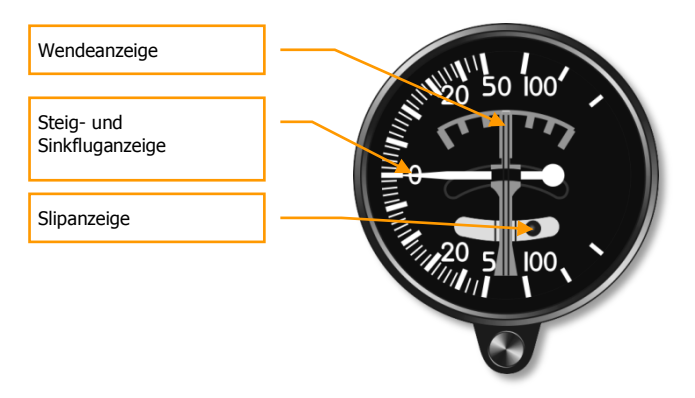

**Abbildung 12: Variometer12**

### <span id="page-15-0"></span>Radarhöhenmesser

Der Radarhöhenmesser zeigt die Flughöhe zwischen 0 und 1500 Metern an.

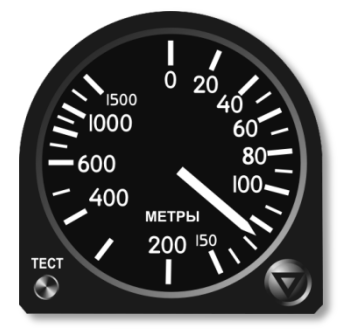

### **Abbildung 13: Radarhöhenmesser13**

### <span id="page-15-1"></span>Drehzahlmesser

Der Drehzahlmesser zeigt die Umdrehungsgeschwindigkeit der beiden Triebwerke an. Angezeigt wird eine Prozentzahl von den maximal erreichbaren Umdrehungen.

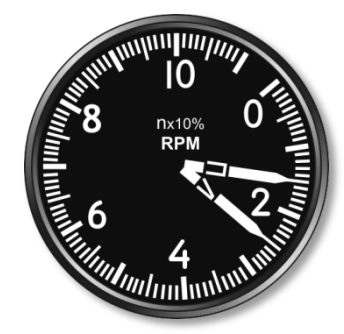

**Abbildung 14: Drehzahlmesser14**

### <span id="page-16-0"></span>Treibstoffanzeige

Die (P) Anzeige zeigt den verbleibenden Treibstoff in allen Tanks an. Die (T) Anzeige zeigt den verbleibenden Treibstoff in dem Tank an, der gerade die Triebwerke mit Treibstoff versorgt.

Werden externe Tanks mitgeführt, so zeigt eine Warnlampe an wenn diese beinahe leer sind.

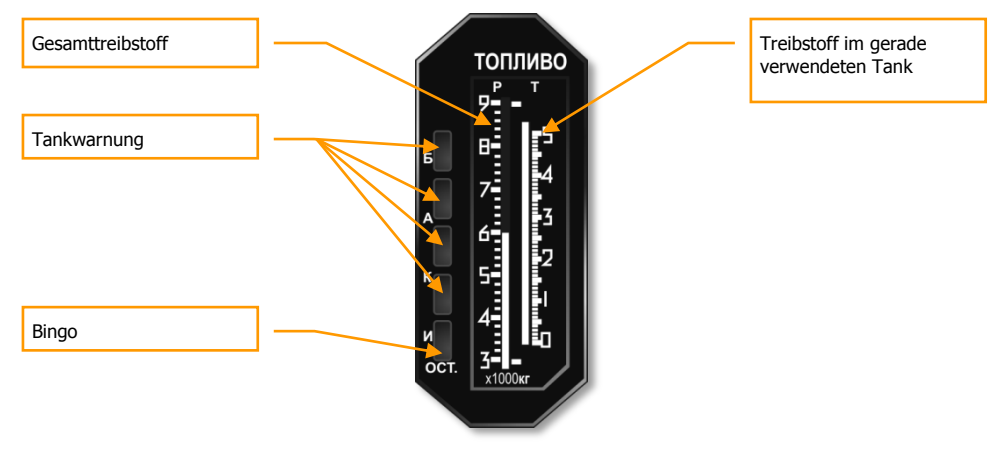

### **Abbildung 15: Treibstoffanzeige**

### <span id="page-17-0"></span>Triebwerkstemperaturanzeige

Hier wird die Abgastemperatur der beiden Triebwerke in Grad Celsius angezeigt.

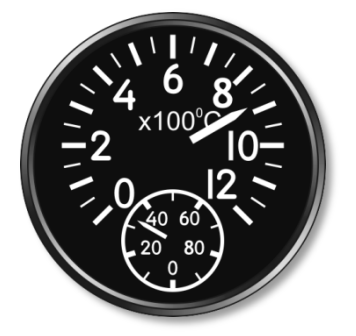

**Abbildung 16: Triebwerkstemperaturanzeige16**

### <span id="page-17-1"></span>SPO-15 "Beryoza" Radarwarnempfänger

Das RWR Display zeigt alle Radare an, die das Flugzeug "beleuchten". Informationen werden in Form von Symbolen dargestellt, des weiteren die Bedrohungsart sowie die Richtung der Bedrohung. Sechs beleuchtete Symbole im unteren Teil der Anzeige informieren den Piloten über die Bedrohungsart. Das System zeigt sowohl feindliche als auch befreundete Radare an.

Das System erkennt Radaremissionen innerhalb folgender Fluglage des Flugzeuges: Azimuth - +/1- 180 Grad und Anstellwinkel von - +/- 30 Grad.

Die Anzahl der maximalen Bedrohungen auf der Anzeige ist unbegrenzt.

Die Bedrohungen werden bis 8 Sekunden nach erlöschen der Bedrohung angezeigt.

Funktionsmodi: Alles (Erfassung) oder Aufschaltung (der "ОБЗОР/ОТКЛ" Schalter).

### Bedrohungstypen:

**П -** Luftradar

- **3 -** Radar mit großer Reichweite
- **X -** Radar mit mittlerer Reichweite
- **H -** Radar mit kurzer Reichweite
- **F -** Frühwarnradar
- **C** AWACS

"Relative Höhe" Lichter, "Signalstärker" Lichter und "Aufgeschaltet/Agefeuert" Lichter gelten nur für die primäre Bedrohung.

Liegen zwischen zwei empfangenen Radaremissionen acht oder mehr Sekunden, so wird die Azimutanzeige nicht aufleuchten.

Wird eine Radaremission von einem Erfassungsradar erfasst, so ertönt ein Niederfrequenzton.

Wird das Flugzeug von einem Radar aufgeschaltet, so ertönt ein permanenter hochfrequenter Warnton, zusätzlich leuchtet die "Aufgeschaltet / Abgefeuert" Warnlampe auf.

Entdeckt das Warnsystem dass eine Rakete auf das Flugzeug abgefeuert wurde, so wird die eben genannte Warnlampe blinken, zusätzlich ertönt ein schriller Warnton.

Das System erkennt eine anfliegenden Rakete die mit einem eigenen Radar ausgestattet ist dann, wenn die Rakete ihr eigenes Radar zur Zielansteuerung einschaltet. In diesem Fall wird die Rakete automatisch zur höchsten Bedrohung priorisiert. Man ekennt eine anfliegende Rakete durch das sehr schnelle ansteigen der Signalstärke.

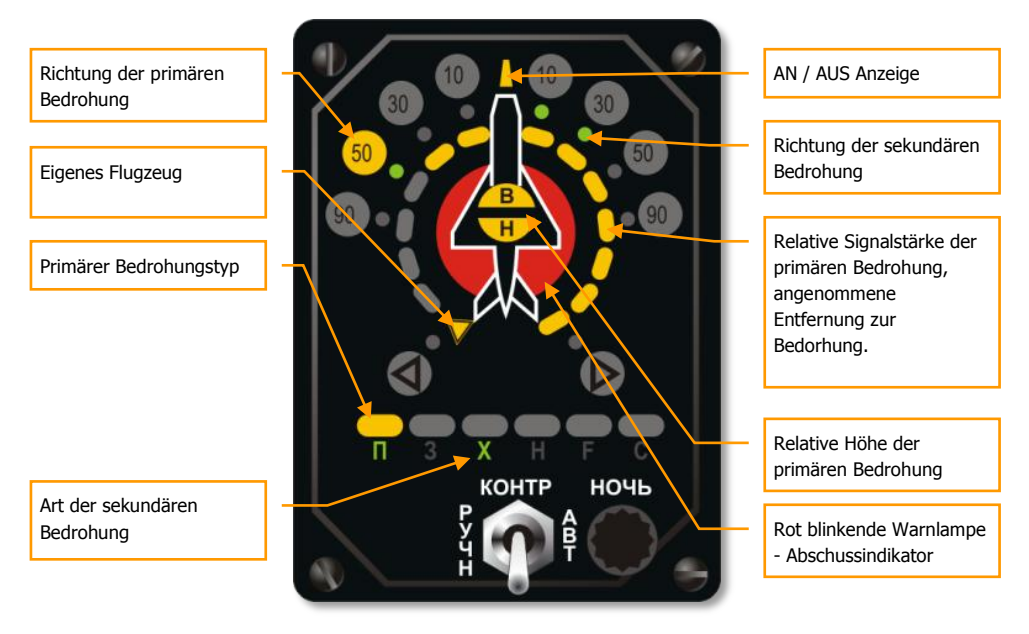

#### **Abbildung 17: "Beryoza" SPO-15LM Anzeige17**

Die Fähigkeit die von diesem Instrument angezeigten Informationen intepretieren zu können ist im Kampf überlebenswichtig.

Schauen wir uns mal die auf dem Warngerät angezeigte Situation an.

Wie wir sehen können, werden zwei Bedrohungen angezeigt:

1. Die primäre Bedrohung befindet sich 50 Grad links (10 Uhr) und wird in Form einer großen gelben Warnlampe angezeigt. Es leuchtet die gelbe Lampe über dem "П" Indikator, was darauf hinweist dass die Bedrohung ein Jäger ist. Der Kreis aus Warnlampen um das Flugzeugsymbol zeigt die Signalstärke der Radaremissionen an. Der rot leuchtende untere Halbkreis in der Mitte der Anzeige signalisiert dass Ihr Flugzeug durch die primäre Bedrohung aufgeschaltet wurde. Die beiden leuchtenden Halbkreise "B" und "H" zeigen die relative Flughöhe der Bedrohung in Relation zu Ihnen an. In diesem Fall befindet sich die Bedrohung ungefär auf selber Flughöhe wie Sie, mit einer Abweichung von bis zu 15 Grad. Folglich kann die Anzeige folgendermaßen interpretiert werden: Die primäre Bedrohung ist ein Jäger welcher aus 10 Uhr auf Sie zufliegt, er befindet sich auf derselben Flughöhe wie Sie und wenn man sich die Signalstärke und die Aufschaltung anschaut, dann wird er zeitnah einen Rakete auf Sie abfeuern.

2. Die sekundäre Bedrohung befindet sich in Richtung 10-30 Grad rechts (1 bis 2 Uhr) und wird durch die zwei grünen Lampen angezeigt. Das grüne "X" im unteren Bereich signalisiert dass Sie durch ein Radar mittlerer Reichweite angeleuchtet werden. Es werden keine weiteren Daten zu sekundären Berdrohungen angezeigt.

In einer komplexen Bedrohungsumgebung ist es oft sehr schwer die Bedrogungsarten und Richtungen richtig zu bewerten. In einem solchen Falle ist es hilfreich die Bedrohungen die nur im Erfassungsmodus arbeiten, auszublenden **[RSHIFT +R].**

Der Warnempfänger kann viele gleichzeitige Audiowarnungen abgeben. Sie können die Lautstärke mit **[RALT +,]** und **[RALT + .]** einstellen.

### <span id="page-19-0"></span>Waffensystemtafel

Die Waffensystemtafel befindet sich unter dem Schubhebel auf der linken Cockpitseite. Der Typ, Anzahl und Zustand der aktuell ausgewählten Waffen und die restliche Munition in der Bordkanone werden hier angezeigt.

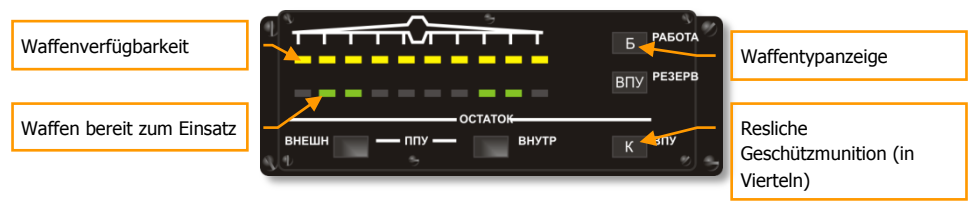

#### **Abbildung 18: Waffensystemtafel18**

- Die gelben Lampen in der oberen Reihe zeigen die verfügbaren Waffen und an welcher Station sie mitgeführt werden an. Wird eine Waffe abgeschossen oder abgeworfen so erlichst diese gelbe Lampe.
- Die grünen Lampen in der unteren Reihe zweigen die gerade ausgewählte Waffe und ihre Feuerbereitschaft an.
- Der gerade ausgewählte Waffentyp wird in der rechten oberen Ecke angezeigt: **Б** für Bomben **УР** für Lenkflugkörper **HPC** für ungelenkte Raketen **ВПУ** für die eingebaute 30 mm Kanone
- Die restliche Geschützmunition wird in der rechten unteren Ecke angezeigt: **K** für volle Munition **1/2** für 50 % **1/4** für 25%

### <span id="page-20-0"></span>Waffensystemkontrolltafel

Die Waffensystemkontrolltafel befindet sich auf der linken unteren Seite der Instrumententafel. Neben einigen anderen Funktionen wird diese Tafel zur Einstellung der Abwurfanzahl **[LSTRG + LEER]** und des Abwurfintervals **[V]**.

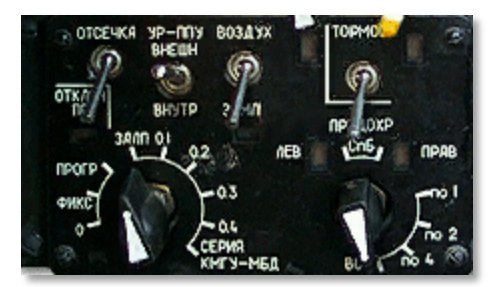

### **Abbildung 19: Su-25T Waffensystemkontrolltafel19**

Die Waffensystemkontrolltafel beinhaltet:

- Den Abwurfmodusdrehschalter mit den Positionen ЗАЛП 0.1 0.2 0.3 0.4 СЕРИЯ КМГУ-МБД für freifallende Zuladnung, und 0 – ФИКС – ПРОГР Kanonenbehälter.
- Dem Drehschalter für die Abwurfmenge mit den Postionen ПО 1 ПО 2 ПО 4 ВСЕ

Der Abwurfmodusdrehschalter regelt in welcher Art Luft-Boden Waffen eingesetzt werden:

**ЗАЛП (SALVE) -** alle Waffen werden beim drücken des Abwurfknopfes gleichzeitig abgeworfen

**0.1 - 0.4 -** Abwurfinterval in Sekunden zwischen den einzelnen Waffen

**СЕРИЯ КМГУ-МБД (SSC-MJM Serie) -** dies ist ein spezieller Abwurfmodus für die KMGU Submunition Behälter sowie die Waffenpylonen mit mehrfachen Zuladung. KMGU Submunition wird in zwei Sekunden Abständen abgeworfen, Waffen die an Pylonen für mehrfache Zulandung hängen in 0.3 Sekunden intervallen, je nach der eingestellten Gesamtabwurfzahl.

**0 -** Geschützbehälter sind mit der Flugzeugachse ausgerichtet für den Einsatz im Sturzflug.

**ФИКС (FIX) -** Hier können die Geschütze der Geschützbehälter in Ihrer Elevation nach unten ausgerichtet werden, dies erlaubt das Feuern auf Ziele am Boden ohne in den Sink- oder Sturzflug übergehen zu müssen. Sie können den Winkel mit **[RSTRG + ´]** und **[RSTRG + ß]** einstellen.

**ПРОГР (PROGR) –** Automatische Elevationseinstellung der Geschütze unter Verwendung des Laserentfernungsmessers.

Die Abwurfanzahl wird durch die Tastenkombination **[LSTRG + LEER]** eingestellt:

**ПО 1 – ПО 2 – ПО 4 – ВСЕ -** (Einzeln - Paarweise - Vier gleichzeitig - Alle) - Die Anzahl an gleichzeitig abgeworfenen Waffen.

### DCS **[Su-25T Frogfoot]**

Beachten Sie, dass selbst die Einstellung "ПО 1" Waffen welche auf den äußersten Pylonen angebracht wurden paarweise auslösen wird. Dies geschieht um die Flugzeugbalance zu gewährleisten. Nur bei den vier inneren Pylonen können Waffen einzeln abgeworfen werden.

Pyonen mit mehrfacher Zuladung werfen alle angebrachten Waffen gleichzeitig ab. Es ist nicht möglich von diesen Pylonen einzelne Waffen abzufeuern oder auszulösen.

Falls Sie die Bordkanone und die Geschützbehälter mitführen, bekommt der Schalter für die Abwurfmenge eine andere Bedeutung.

**ПО 1 (FÜR 1) -** Nur interne Kanone

- **ПО 2 (FÜR 2) -** Feuern aus zwei Behältern
- **ПО 2 (FÜR 4) -** Feuern mit allen Behältern

Sie können Ziele die in einer Reihe angeordent sind (z.B. Fahrzeugkonvoi) mit den Geschützbehältern im Horizontalflug bekämpfen. Wählen Sie hierzu den ФИКС Modus aus und stellen die Geschützelevation mit **[RSTRG + ß]** und **[RSTRG + ´]** ein.

Der ПРОГР Modus wird verwendet, um ein einen Punkt aus dem Horizontalflug aus anzugreifen. Hierzu müssen Sie die Geschütze mit **[RSTRG + ß]** und **[RSTRG + ´]** entsprechend einstellen, den Laserentfernungsmesser einschaltern **[RSHIFT + O]**, das Visier auf dem Ziel ausrichten und den Abschussknopf drücken und halten. Die Geschützbehälter richten sich automatisch auf das Ziel aus und werden beim Zielüberflug weiterhin auf das Ziel ausgerichtet feuern.

### <span id="page-21-0"></span>Autopilottafel

Das ACS-8 automatische Kontrollsystem (ACS oder "Autopilot") befindet sich auf der linken Seite der Instrumententafel. Es zeigt den Betriebsmodus an und beinhaltet sechs beleuchtete Knöpfe.

Folgende Autopilotmodi stehen zur Verfügung:

- Flugroute folgen und Landung
- Kampfmodus
- Flughöhe halten Modus (behält aktuelle Fluglage)
- Barometrische Flughöhe halten
- Barometrische Flughöhe und Schrägwinkel halten
- Notfall Horizontallage Modus
- Radarhöhe halten mit automatischer Terrainvermeidung
- Kurzes Ausschalten (Programmieren) Modus

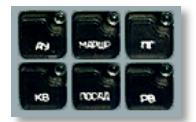

#### **Abbildung 20: ACS Tafel20**

Die Betriebsmodi für "Fluglage und / oder Flughöhe halten" versuchen das Flugzeug in der Fluglage / Flughöhe zu halten die beim drücken des entsprechenden Knopfes vorlag.

In allen Modi außer "Notfall Horizontalfluglage", "Flugroute folgen" und "Landung" ist das ACS auf ±60 Grad Kurvenlage und ±35 Grad Anstellwinkel limitiert. Wird eins der beiden Werte überschritten, so wird das ACS sich ausschalten, das Flugzeug muss wieder manuell gesteuert werden. ACS Modi können über diesen Grenzwerten nicht aktiviert werden.

Das ACS ist weiterhin auf 15 Grad Anstellwinkel und 0-3 G Belastung limitiert. Es ist nicht empfohlen das ACS bei mehr als 12 Grad Anstellwinkel einzuschalten. Sollten Sie das ACS bei mehr als 12 Grad Anstellwinkel aktivieren, so sollten Sie sofort die Triebwerksleistung erhöhen.

Das "kurze Ausschalten" wird durch das drücken der Tasten **[LALT - ~]** in jedem Autopilotmodus erreicht (entspricht dem SAU Knopf in der echten Su-25T). Dies erlaubt die Kontrolle über das Flugzeug für einen kurzen Moment wieder zu erlangen und Anpassungen an der Flughöhe und / oder Fluglage vorzunehmen. Dieser Modus hat im "Kampfmodus" zwei Besonderheiten.

Das drücken von **[LALT + 9]** schaltet alle ACS Modi aus (entspricht dem "OTKL. SAU" Knopf auf dem Steuerknüppel der echten Su-25T).

- "Flugroute folgen Modus" **АУ-МАРШР**. Dieser Modus wird durch das drücken von **[A]** oder **[LALT + 6]** aktiviert. Das Navigationssystem muss hierbei im "ENROUTE" oder "RETURN" Navigationsmodus sein. Der Autopilot folgt dann automatisch der Flugroute.
- "Landung" Modus **АУ-ПОСАД**. Diesen Modus können Sie durch das drücken der **[A]** Taste oder durch **[LALT +6]** aktivieren. Das Navigationssystem muss sich hierbei im Betriebsmodus "LANDING" befinden. Dieses wird automatisch aktiviert sobald Sie sich der Landebahn nähern und sich das Navigationssystem vorher im Betriebsmodus "ENROUTE" oder "RETURN" befunden hat. Der Landemodus hält das Flugzeug automatisch auf dem Landegleitplad. Das ACS schaltet sich bei einer Flughöhe von 50 Metern über Grund (AGL) aus. Verlässt das Flugzeug den Landestrahl der Flugbasis, dann wechselt das ACS automatisch in den Horizontalfugmodus. Normalerweise schaltet der Pilot den Landemodus bei einer Flughöhe von 100 bis 200 Metern AGL aus, und landet das Flugzeug ab diesem Punkt manuell. Das automatische Absinken auf 50 Meter AGL ist nur bei schlechter Sicht empfphlen.
- "Kampfmodus" **АУ-МАРШР-КВ**. Diesen Modus können Sie durch das drücken der **[A]**  Taste oder durch **[LALT +6]** aktivieren. Hierzu muss ein Punkt oder ein Ziel im "Shkval" Zielsystem erfasst sein. Der Autopilot steuert den Querneigungswinkel und führt das Flugzeug in Richtung des Zieles. Der Anstellwinkel wird zur Beibehaltung der Flughöhe verwendet. Indem Sie das System über den "kurzes Ausschalten" Knopf deaktivieren, können Sie den Anstellwinkel anpassen. Der Autopilot wird währenddessen weiterhin den Querneigungswinkel steuern. Nachdem Sie den Knopf losgelassen haben, wird der Autopilot das Flugzeug in die ursprüngliche Fluglage zurückführen.
- "Flughöhe halten" **АУ**. Dieser Modus wird mit **[LALT + 1]** aktiviert. Die Fluglage wird stabilisiert und die Flughöhe gehalten.
- "Barometrische Flughöhe und Querneigungswinkel halten" **АУ-КВ**. Dieser Modus wird mit **[LALT + 2]** aktiviert. Die aktuelle Querlage und die barometrische Flughöhe werden vom ACS gehalten. Dieser Modus eignet sich vor allem um eine kontinuierliche Kurve zu fliegen.
- "Notfall Horizontallage" **АУ-ПГ**. Dieser Modus wird mit **[LALT +3]** aktiviert. Das Flugzeug wird aus jeder Fluglage heraus in den Horizontalflug gebracht. Ist der initiale Querneigungswinkel bei ±80 Grad, so wird das ACS das Flugzeug erst in der Längsachse und dann im Anstellwinkel stabilisieren. Ist der Querneigungswinkel innerhalb von ±7 Grad und der Anstellwinkel innerhalb von ±5 Grad, dann wird der "Barometrische Flughöhe" Modus aktiviert und die Querneigung auf 0 Grad geführt.
- "Barometrische Flughöhe halten" **АУ-КВ**. Dieser Modus wird durch das drücken der Taste **[H]** oder **[LALT +4]** aktiviert. Das Flugzeug wird auf der aktuellen barometrischen Flughöhe gehalten.
- "Radar Flughöhe halten" **АУ-РВ**. Dieser Modus wird durch das drücken der Tasten **[LALT +5]** aktiviert. Das Flugzeug wird auf der aktuellen Radarflughöhe stabilisiert. In diesem Modus wird auch der Submodus "Terrainvermeidung" aktiviert.

Der "Terrainvermeidung" Submodus wird immer aktiviert wenn:

- Die aktuelle Flughöhe über Grund die vom Radarhöhenmesser gemessen wird um Hälfte oder weniger kleiner ist als die initiale Flughöhe im "Barometrische Flughöhe halten" ACS Modus oder
- Die Sinkrate die vom Funkhöhenmesser gemessen wird größer ist als -50 m/s.

Ist kein Wegpunkt vorhanden, kein Landestrahl erfasst oder kein Ziel erfasst (sprich kein Navigationsmodus eingestellt), so wird durch das drücken der **[A]** Taste der Autopilot in den "Notfall Horizontalfluglage" Modus gebracht. Der entsprechende Knopf auf dem ACS leuchtet auf.

Bei einer Landung mit mehr als 10 M/s Seitenwind, ist es empfohlen den Autopiloten bei einer Radarflughöhe von mehr als 100 Metern auszuschalten.

Im "ENROUTE" und "LANDING" Navigationsmodus können die Autopilotmodi "Flughöhe halten" **[LALT +1],** "barometrische Flughöhe halten" **[LALT + 4]** oder "Radar" **[LALT + 5]** aktviert werden. Wird einer dieser Modi aktiviert, so sind die Modi "Flugroute folgen" oder "Landung" nicht verfügbar, bis einer der vorherigen Modi mit **[LALT + 1]**, **[LALT + 4]** oder **[LALT + 5]** deaktiviert wurden.

"Terrain vermeiden" wird automatisch aus dem "Radarflughöhe halten", "barometrische Flughöhe halten" und "Flughöhe halten" Modus aktiviert. Zusätzlich auch im Navigationsmodus "ENROUTE" und "LANDING":

Der "Notfall Horizontalfluglage" Modus kann durch das drücken von **[LALT + 9]** oder **[A]** deaktiviert werden. Im Navigationsbetriebsmodus muss um vom "Notfall Horizontalfluglage" Modus in den "Route folgen" Modus zu wechseln, zweimal die **[A]** Taste gedrückt werden.

Wird im "Kampf" Modus die Aufschaltung auf das Ziel oder einen Punkt deaktiviert, so wechselt der Autopilot automatisch in den "Notfall Horizontalflugmodus".

# <span id="page-24-0"></span>Betriebsmodi der Su-25T HUD und TV Anzeigen

### <span id="page-24-1"></span>Grundlegende HUD Symbole

Die Su-25T hat mehrere Betriebsmodi. Manche Symbole werden in den meisten Betriebsmodi auf dem Head Up Display (HUD) angezeigt.

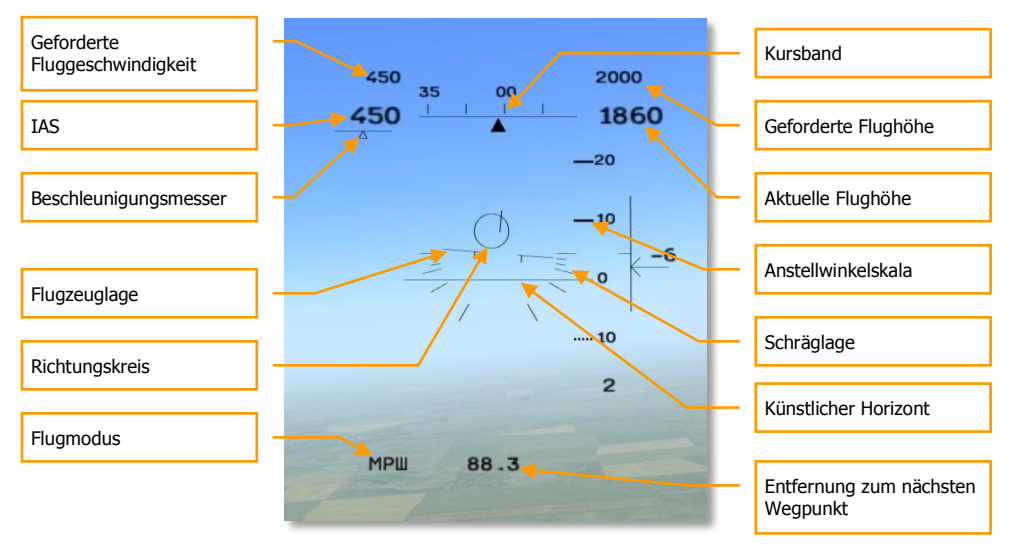

### **Abbildung 21: Su-25T Grundlegende HUD Symbole21**

- Die Flugzeuglage wird in der HUD Mitte durch ein stilisiertes Flugzeugsymbol angezeigt und zeigt den Querwinkel und den Anstellwinkel an.
- Das Kursband wird oben angezeigt. Die kleinen Striche zeigen den Kurs in 10 Grad an (dies bedeutet, dass die Ziffer "35" einen Kurs von 350 Grad anzeigt).
- Links vom Kursband wird die angezeigte Fluggeschwindigkeit (IAS) dargestellt.
- Ein Beschleunigungsmesser wird unter der IAS Anzeige dargestellt. Die Anzeige besteht aus einem Strich sowie einem Dreieck. Ist das Dreieck rechts der Mitte, so bedeutet dies das das Flugzeug beschleunigt. Steht er links dann wird es langsamer.
- Rechts des Kursbandes befindet sich die Flughöhenanzeige in Metern. Unterhalb von 1500 Metern wird die Radarhöhe mit eriner Genauigkeit von einem Meter angezeigt. Über 1500 Metern ober Grund wird (AGL) wird die Höhe über dem Meeresspiegel (ASL) in 10 Meter Schritten angezeigt. Die Flughöhe für den nächsten Wegpunkt wird direkt oberhalb der aktuellen Flughöhe dargestellt.

### DCS **[Su-25T Frogfoot]**

- Befindet sich das Flugzeug exakt auf Kurs zum nächsten Wegpunkt, so wird der Richtungskreis genau in der MItte des HUD angezeigt. Sollte sich das Flugzeug vom Wegpunkt wegbewegen, so wird der Richtungskreis die Richtung zum Wegpunkt anzeigen.
- Rechts vom Flugzeugsymbol befindet sich die Anzeige für den Anstellwinkel. Hier kann der aktuelle Anstellwinkel im Verhältnis zum Flugzeugsymbol abgelesen werden.
- Rechts der Anstellwinkelanzeige befindet sich die Variometeranzeige. Steig- und Sinkflug im Bereich von ±30 m/s werden hier angezeigt.und numerisch dargestellt. Erreicht die Steigoder Sinkgeschwindigkeit mehr als ±30 m/s, so fängt die Zahl an zu blinken.
- Der aktuelle Flugbetriebsmodus wird in der linken unteren Ecke angezeigt.
- Die Entfernung zum nächsten Wegpunkt in Klometern wird im unteren HUD Bereich angezeigt.

### <span id="page-25-0"></span>**Navigationsmodus**

Das HUD zeigt Navigationsdaten für die Flugroute an. Es gibt drei Navigationsmodi: МРШ (AUF ROUTE), ВЗВ (RÜCKKEHR ZUR BASIS), ПОС (LANDUNG). Diese drei Submodi werden automatisch vom System ausgewählt, können aber zusätzlich manuell mit der Taste [1] umgeschaltet werden.

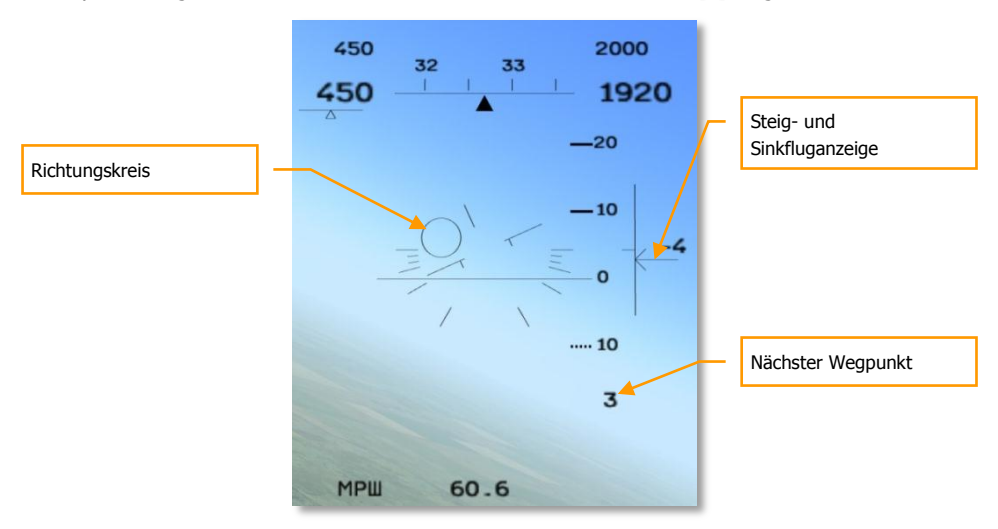

#### **Abbildung 22:МРШ (AUF ROUTE) Navigation Submodus22**

- Der МРШ (AUF ROUTE) Submodus zeigt einen Richtungskreis auf dem HUD an. Dieser zeigt die Richtung zum nächsten Wegpunkt an.
- Die zum nächsten Wegpunkt gehörende Flughöhe und Flugrichtung wird jeweils über der aktuellen Flugrichtung und Flughöhe angezeigt.

 Die Nummer des nächsten Wegpunktes wird unten rechts, unterhalb der Anstellwinkelanzeige dargestellt. Die Entfernung zum nächsten Wegpunkt wird unten mittig angezeigt. Wird der Wegpunkt erreicht, so zeigt der Richtungskreis die Richtung zu nächsten Wegpunkt, die Wegpunktnummer unten rechts wechselt zum nächsten Wegpunkt.

Im ВЗВ (RÜCKKEHR) Submodus zeigt der Richtungskreis dem Piloten die Richtung zum Gleitpfad des Flugfeldes an.

Die Landeplätze können mit der Tastenkombination **[LSTRG + ^]** durchgeschaltet werden. Die Luftplatz ID wird rechts unterhalb der Variometeranzeige angezeigt. Der Fluglotse wird Ihnen weitere Anweisungen zur Landung durchgeben.

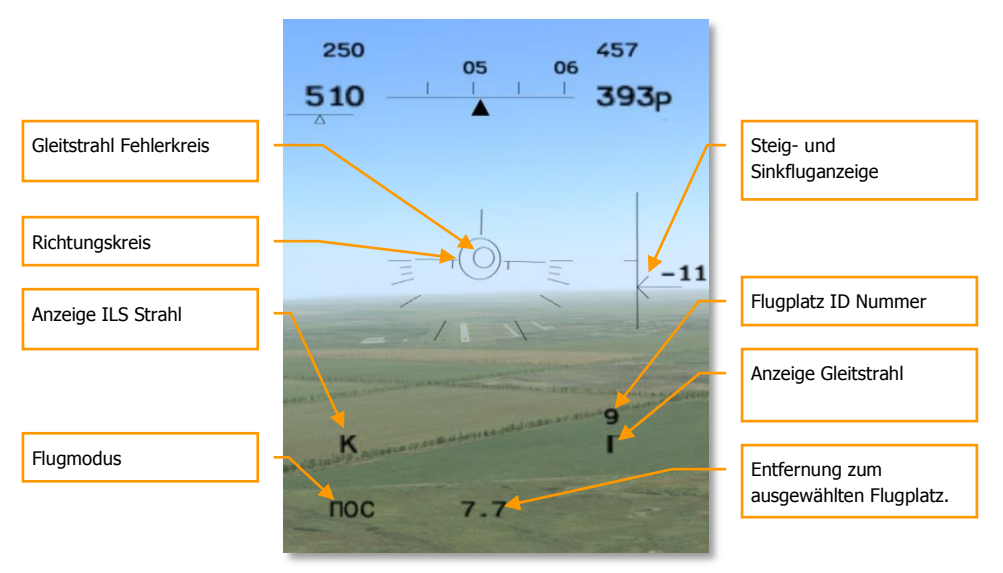

#### **Abbildung 23: Landung Submodus23**

- Im ПОС (LANDUNG) Submodus wird ein Gleitstrahl Fehlerkreis auf dem HUD angezeigt. Das Flugzeug befindet sich genau auf dem Landestrahl wenn sich der kleine Kreis genau im größeren Kreis in der Mitte des HUD befindet.
- Der größere Kreis zeigt dem Piloten die Position des Gleitstrahls des ILS Landesystems des Flugplatzes an.
- "K" und "T" zeigen an wenn Landekurssender und Gleitwegsender vorhanden sind.

### <span id="page-26-0"></span>Фи0 (Fi0) - Vertikaler Luftkampfzielmodus

Fi0 (Phi-Zero) ist der Hauptkampfmodus der Su-25T für die Verwendung von IR-Luft.Luft-Raketen im Luftkampf. Das Zielprinzip ist sehr simpel - machdem Sie die Modi mit den Tasten **[4]** oder **[6]** aktiviert haben, werden die verfügbaren Luft-Luft Raketen R-60 oder R-73 aktiviert und das HUD wechselt auf die unten angezeigte Anzeige.

Der Suchkopf der Rakete entdeckt Ziele in einem Sichtwinkel von zwei Grad, ausgehend von der Längsachse der Rakete. Die Mitte des Sichtfeldes der Rakete wird durch das Zielkreuz in der Mitte des HUD dargestellt. Der Pilot muss das Flugzeug so manövrieren, dass sich das Zielkreuz über der Feindmaschine befindet. Die Feuerfreigabe erfolgt sobald die Rakete das Ziel aufgeschaltet hat, egal ob es in Reichweite ist oder nicht. Da der Suchkopf die Entfernung zum Ziel nicht berechnen kann, müssen Sie sich vergewissern dass die Rakete das Ziel erreichen kann. Dies ist vor allem bei Zielen die von Ihnen wegfliegen essentiell. Ziele mit einer Fluggeschwindigkeit von 700 Km/h sollten mit der R-60 zwischen 1500 und 2000 Meter Entfernung und mit der R-73 zwischen 3000 und 4000 Metern bekämpft werden.

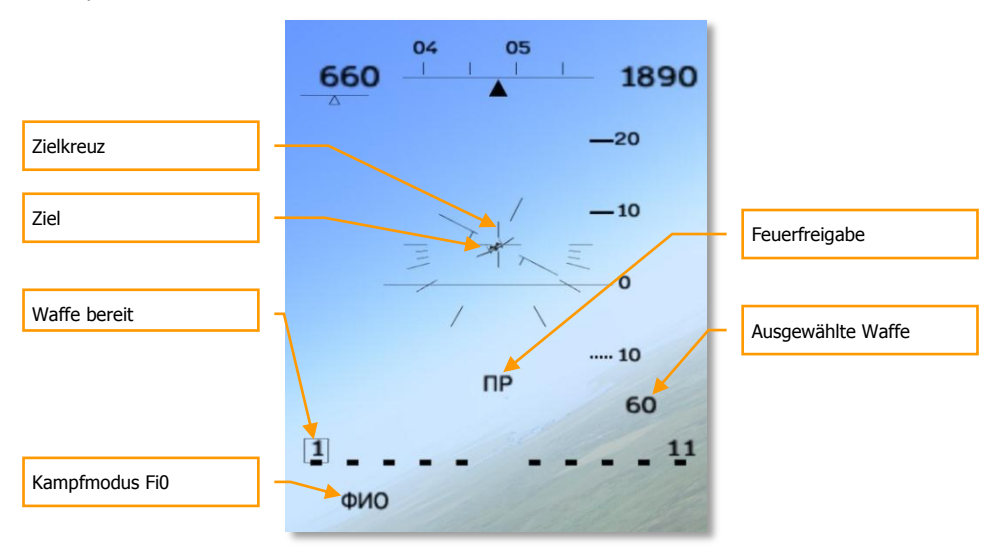

#### **Abbildung 24: Фи0 (Fi0) - Vertikaler Luftkampfzielmodus24**

- "Фи0" in der unteren rechten Ecke zeigt den vertikalen Luftkampfzielmodus an
- Der Pilot manövriert das Flugzeug so, dass sich das Ziel im Zielkreuz befindet.
- "ПР" zeigt an dass die Infrarotrakete das Ziel erfasst und aufgeschaltet hat.
- Die ausgewählte Waffe wird unten rechts angezeigt: "60" für die R-60 (AA-8 "Aphid"), "73" für R-73 (AA-11 "Archer") Raketen.
- Waffenverfügbarkeit und Einsatzbereitschaft werden im unteren HUD Bereich angezeigt. R-60 Raketen auf den Waffenstationen 1 und 11, mit einem blinkenden Dreieck um die Station 1. Dies bedeutet dass die Waffe aufgeschaltet hat und feuerbereit ist.

### <span id="page-28-0"></span>"Luft-Boden" Waffenmodus

Die Su-25T kann eine große Anzahl an verschiedenen Luft-Boden Waffen einsetzen. Im diesem Arsenal befinden sich freifallende Bomben, Streubomben, gelenkte Bomben, Submunitionverteiler, ungelenkte Raketen und Lenkflugkörper. Es ist eins von wenigen russischen Flugzeugen, welche moderne Waffen wie die "Vikhr" lasergelenkten Lenkflugkörper, Kh-25ML, Kh-29T Laser- und TV-Lenkflugkörper, KAB-500 TV-gelenkte Bomben und Kh-25 MPU oder Kh-58 Anti-Radar-Lenkflugkorper einsetzen kann.

### Freifallende Bomben

Der Kategorie der ballisitischen "frei fallenden" Waffen gehören alle "Eisen" Bomben zu wie die FAB-500, FAB-100, BetAB-500 und ODAB-500, RBK Streubomben, der KMGU Streubehälter, ZAB-500 Brandbombe.

Um Bodenziele bekämpfen zu können, müssen Sie mit der Taste **[7]** den "ОПТ-ЗЕМЛЯ" (BODEN) Modus aktivieren und freifallende Bomben, Streubomben oder Behälter mit **[D]** auswählen. Es erscheint daraufhin das Bombenschema auf dem HUD. Dies beinhaltet den "ОПТ-ЗЕМЛЯ" Modusindikator in der unteren linken Ecke. Die gewählte Waffe wird unten rechts auf dem HUD angezeigt, wobei alle freifallende Munition als "АБ" angezeigt wird. Der Einsatz von freifallenden Bomben ist gleich wie bei allen anderen Flugzeugen: manövrieren Sie das Flugzeug so, dass sich der CCIP Einschlagspunkt über dem Ziel befindet. Sobald die Abwurfkriterien erreicht wurden (Abwurf freigegeben auf dem HUD) drüclen Sie den Abwurfknopf.

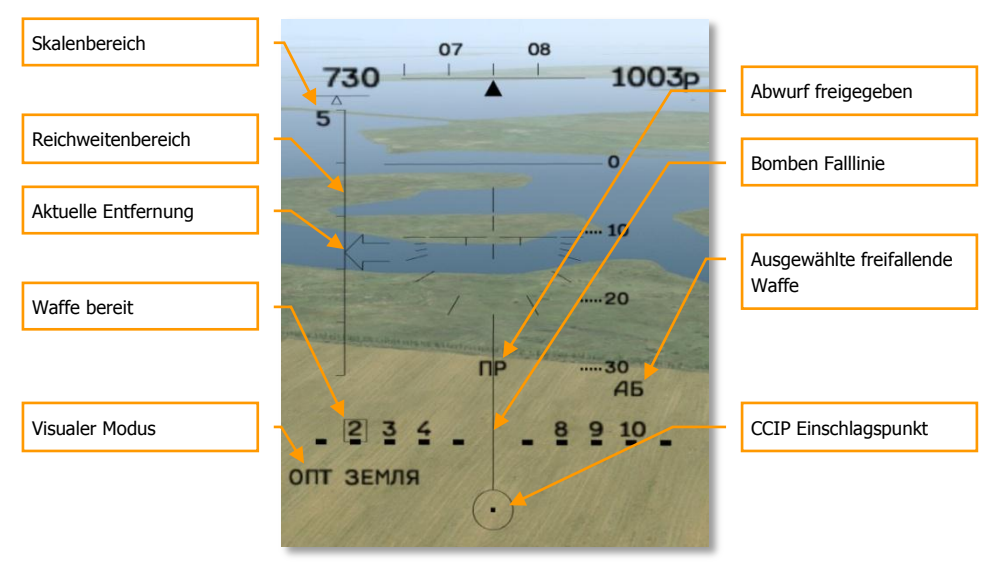

### **Abbildung 25: Modus für freifallende Bomben (CCIP)25**

 Der kontinuierlich berechnete Einschlagpunkt (engl. CCIP) zeigt den Einschlagpunkt der Bombe an.

- Die Bombenfalllinie die vom Einschlagpunkt aus angezeigt wird zeigt die vertikale Erdachse vom Einschlagpunkt aus an.
- Freifallende Bomben werden durch ein "АБ" unterhalb der Anstellwinkelanzeige dargestellt.
- "Abwurf freigegeen" zeigt an, dass die Abwurfparameter der jeweiligen Bombe erreicht wurden und die Waffe sicher eingesetzt werden kann.
- **"ОПТ ЗЕМЛЯ"** in der linken unteren Ecke zeigt den visuellen Bombenmodus an.
- Waffenverfügbarkeit und Waffenstatus werden im unteren HUD Bereich angezeigt. Abbildung 25 zeigt Bomben auf den Waffenstationen 2, 3, 4, 8, 9 und 10 an. Das blinkende Viereck um Waffenstation 2 zeigt an dass diese Waffe selektiert und einsatzbereit ist.

Manche freifallende Bomben und manche Streubomben haben eine stark gekrümmte Flugbahn, so dass Ihr Einschlagpunkt fast nie auf dem HUD angezeigt werden kann, auch in einem steilen Sturzflug nicht. Der CCIP Einschlagspunkt wird so nicht angezeigt und das Ziel kann nicht effektiv bekämpft werden. In einem solchen Fall wird der CCRP Modus (kontinuierlich berechneter Abwurfpunkt) oder "unsichtbare Zome" anstatt des CCIP Modus eingesetzt.

Im CCRP Modus wird der Einschlagpunkt an der untersten Stelle des HUD angezeigt. Der Pilot manövriert das Flugzeug so, dass sich der Einschlagpunkt über dem Ziel befindet, drückt den Abwurfknopf und hält diesen. Der Einschlagpunkt wechselt seine Form in ein Diamantsymbol mit dem das Ziel markiert wird. Eine Richtungsanzeige erscheint auf dem HUD um den Piloten die Beibehaltung der Flugrichtung zu erleichtern. Die stilisierte Heckflosse des Flugzeugsymbols auf dem HUD sollte genau mit der Mitte der Richtungsanzeige ausgerichtet werden. Halten Sie den Abwurfknopf so lange gedrückt bis das System die Zuladung automatisch abwirft.

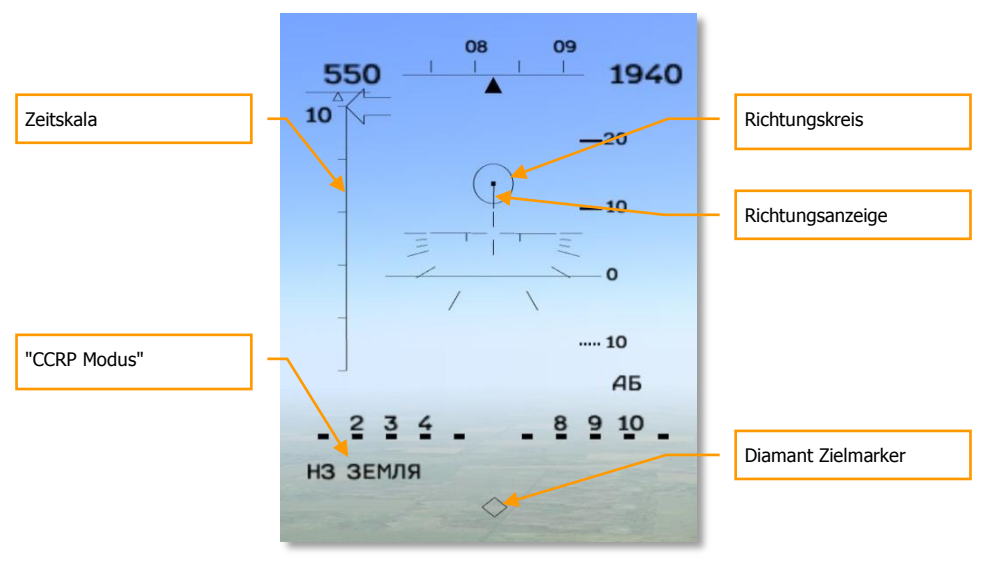

**Abbildung 26: CCRP Bombenabwurfmodus ("H3")26**

Die Zeitskala auf der linken HUD Seite zeigt an, in wievielen Sekunden der automatische Abwurf erfolgen wird. Der Pfeil der den Abwurfmoment visualisiert, wird erst bei 10 Sekunden anfangen nach unten zu "wandern". Um das Ziel erfolgreich zu bekämpfen, muss der Flugpfad strikt eingehalten werden, die "Heckflosse" des Flugzeugsymbols muss in der Mitte der Richtungsanzeige gehalten werden. Sobald die Zeit links abgelaufen ist werden die Bomben abgeworfen und der Abwurfknopf kann losgelassen werden.

### Ungelenke Raketen und Bordgeschütz

Als ungelenkte Raketen werden normalerweise Raketen genannt die keinen Suchkopf besitzen und nach Abschuss nicht mehr gelenkt werden können. Hierzu gehören S-5 Raketen die in UB-32 Abschussbehältern mitgeführt werden, S-8 Raketen in B-8 Behältern, die S-13 in UB-13 Behältern und die schweren Raketen S-24 und S-25. Die Su-25T ist mit einer GSh-20 30 mm doppelläufigen Maschinenkanone mit 200 Schuss Munition ausgestattet.

Um Raketen einsetzen zu können, muss der "ЗЕМЛЯ" (BODEN) Modus mit **[7]** aktiviert werden und die gewünschten Raketen mit **[D]** ausgewählt werden.

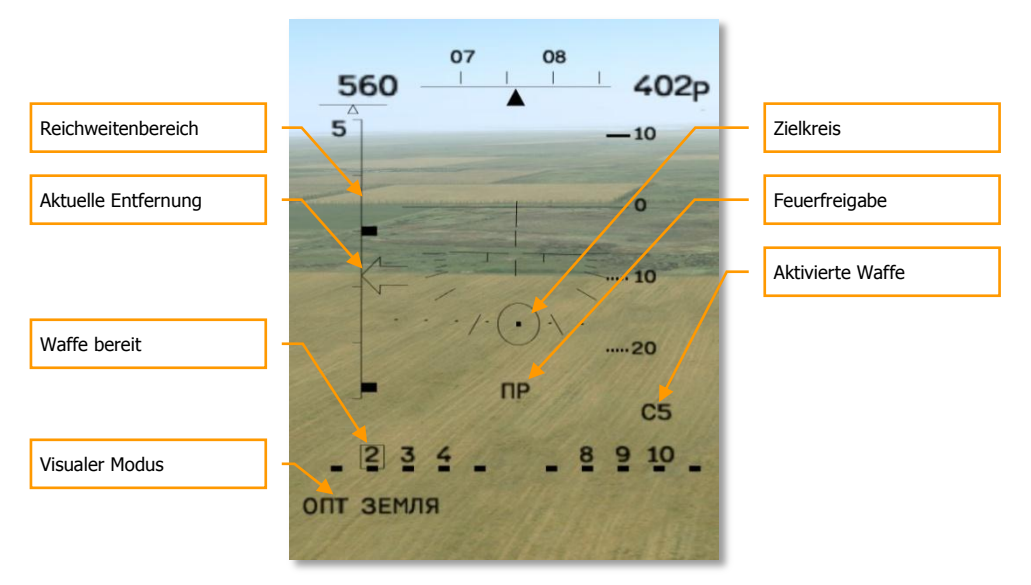

#### **Abbildung 27: Einsatz ungelenkte Raketen27**

- Der Zielkreis unterhalb des Flugzeugsymbols zeigt den Einschlagpunkt der Raketen an.
- Der ausgewählte Raketentyp wird in der rechten unteren Ecke angezeigt. Die angezeigte "C5" deutet darauf hin, dass die S-5 Raketen ausgewählt wurden.
- Verfügbare Waffen dieses Typs werden im unteren HUD Bereich angezeigt.
- **ОПТ ЗЕМЛЯ (VISUELL BODEN)** Modus wird unten links im Display angezeigt.

Um Raketen einzusetzen müssen Sie das Flugzeug in einem leichten Sinkflug auf das Ziel ausrichten und den Zielkreis über das Ziel bringen. Die Einsatzreichweite ist erreicht wenn sich der Pfeil auf der linken Seite innerhalb der angezeigten Reichweite befindet und die Abschussfreigabe im HUD angezeigt wird.

Der Einsatz des Bordgeschützes funktioniert prinzipiell gleicht. Aktivieren Sie den ОПТ ЗЕМЛЯ (VISUELL BODEN) Modus durch das drücken der Taste **[7]** und aktivieren das Geschütz dann mit der Taste **[C]**.

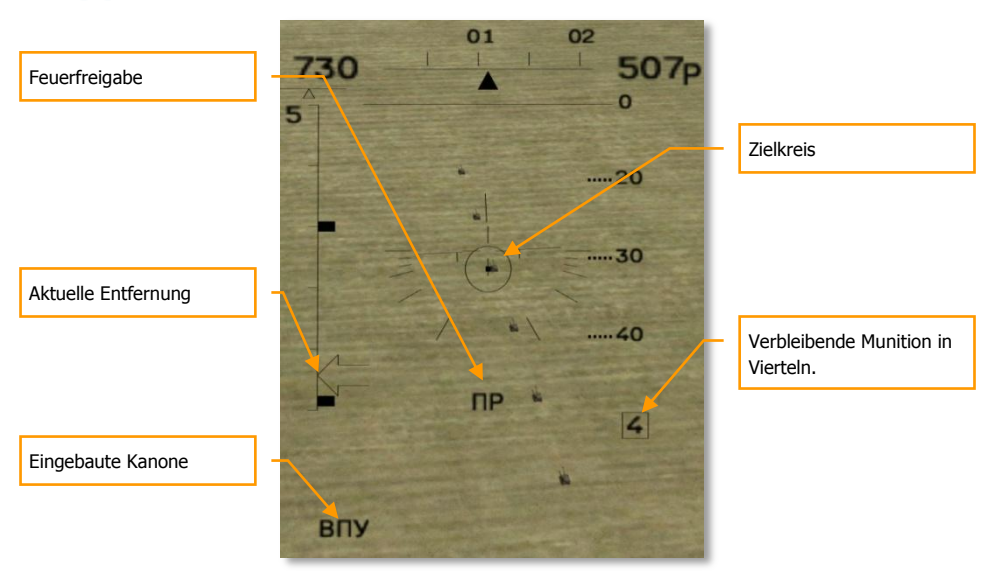

### **Abbildung 28: ВПУ (Internes Geschütz) Modus 28**

- Der Zielkreis zeigt den Einschlagpunkt der Geschosse an.
- Die verbleibende Munition wird in Viertel rechts unten auf dem HUD angezeigt. Beim vollen Magazin wird eine "4" angezeigt, verbleibt nur noch ein Viertel, so wird eine "1" angezeigt.
- **"ВПУ"** Internes Geschütz Modus wird in der linken unteren Ecke angezeigt.

Um das Geschütz erfolgreich einzusetzen sollten Sie im leichten Sinkflug angreifen. Die effektive Reichweite ist erreicht wenn sich der Pfeil auf der linken Seite innerhalb der angezeigten Reichweite befindet und die Feuerfreigabe im HUD angezeigt wird.

### <span id="page-31-0"></span>Präzisionsangriff

Präzisionswaffen die die Su-25T mitführen kann ist die "Vilkr" lasergelenkte Panzerabwehrlenkwaffe, die Kh-25ML und Kh-29L, die Kh29T TV-gelenkten Lenkflugkörper und die KAB-500KR TV-gelenkten Bomben. TV-gelenkte Bomben und Raketen gelten als "Feuern und Vergessen" Waffen, da Sie nach dem Abschuss keine weiteren Lenksignale von der Trägerplatform benötigen. Lasergelenkte Waffen müssen während der gesamten Flugphase von einem Laser angestrahlt werden um erfolgreich ins Ziel gelenkt werden zu können.

Die Verwendung von lasergelenkten Waffen wird durch das I-251 "Shkval" während des Tages und den "Mercury" Zielbehälter während der Nacht ermöglicht. Das Bild der beiden Zielsysteme wird auf dem IT-23M TV in der rechten oberen Cockpitecke der Su-25T dargestellt.

Präzisionswaffen werden eingesetzt indem Sie den "ЗЕМЛЯ" (BODEN) Modus **[7]** aktivieren und entweder das "Shkval" **[O]** oder das "Mercury" System **[RSTRG + O]** einschalten. Das HUD zeigt dann das folgende Bild an:

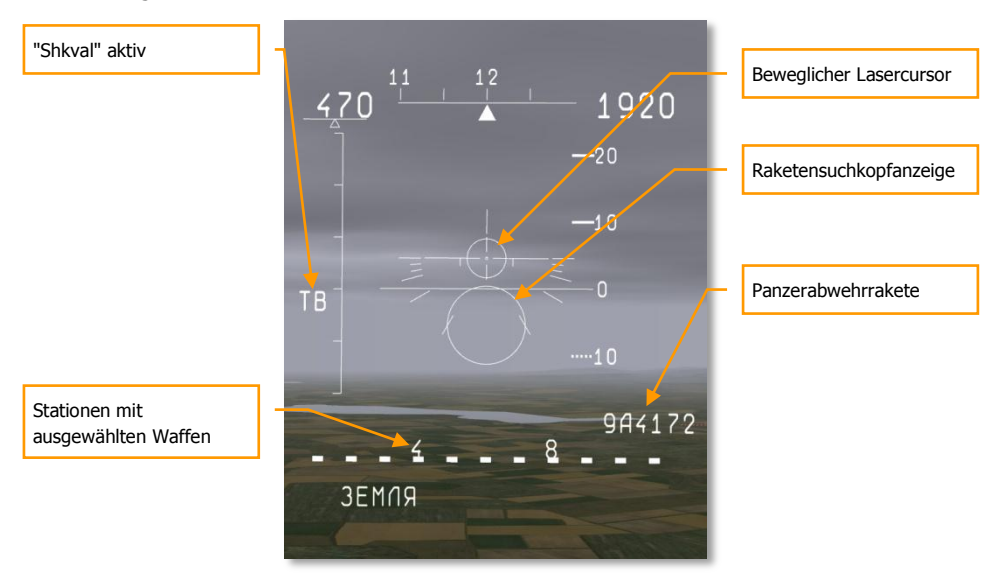

#### **Abbildung 29: "Shkval" oder "Mercury" Zielsystem HUD Display29**

- Der kleinere Kreis zeigt die Sensormitte des Zielsystems wie in der MItte des TV Bildschirms an. Er kann mit den Tasten **[,]**, **[.]**, **[-]** und **[Ö]** bewegt werden.
- Auf der linken Seite des HUD wird TB (TV) angezeigt, dies bedeutet dass das "Shkval" Zielsystem aktiv ist. Bei Aktivierung des "Mercury" Systems steht an dieser Stelle (HTB).
- Die ausgewählte Waffe wird unterhalb der Anstellwinkelanzeige angezeigt. In der unteren Abbildung ist die 9A4172 "Vikhr" Antipanzerrakete aktiviert. Die Kh-25ML (AS10 "Karen") wird als 25МЛ angezeigt, die Kh-29L (AS-14 "Kedge") als 29Л, die Kh-29T (AS-14 "Kedge") als 29T und die KAB-500KR als 500Kp.
- Waffenverfügbarkeit und Bereitschaftstatus werden im unteren HUD Bereich angezeigt.
- ЗЕМЛЯ (GRUND) wird in der unteren linken Ecke angezeigt.

Nachdem das Zielerfassungssystem aktiviert wurde, wird die Zielerfassung durch das bewegen des Zieloptiksensors mit den Tasten **[,]**, **[.]**, **[-]** und **[Ö]** erreicht. Das Bild wird auf dem TV im Cockpit angezeigt. Der Lasercursor auf dem HUD folgt dem Zieloptiksensor.

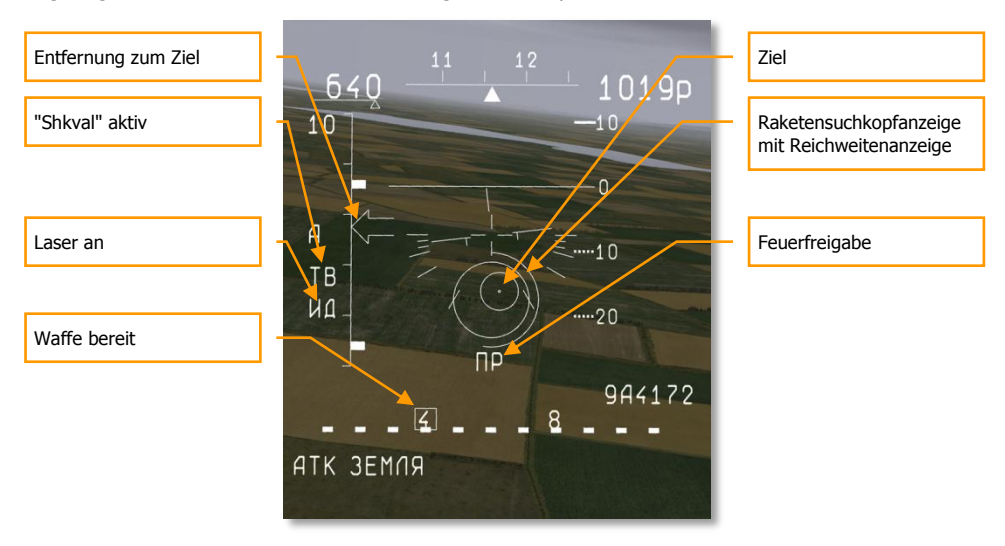

**Abbildung 30: Angriff mit Antipanzerlenkwaffe30**

Nachdem das Zielsystem aktiviert wurde zeigt der TV Monitor das von der in der Nasenspitze eingebauten Kamera gesendete Bild. Zusätzlich werden einige Informationen eingeblendet:

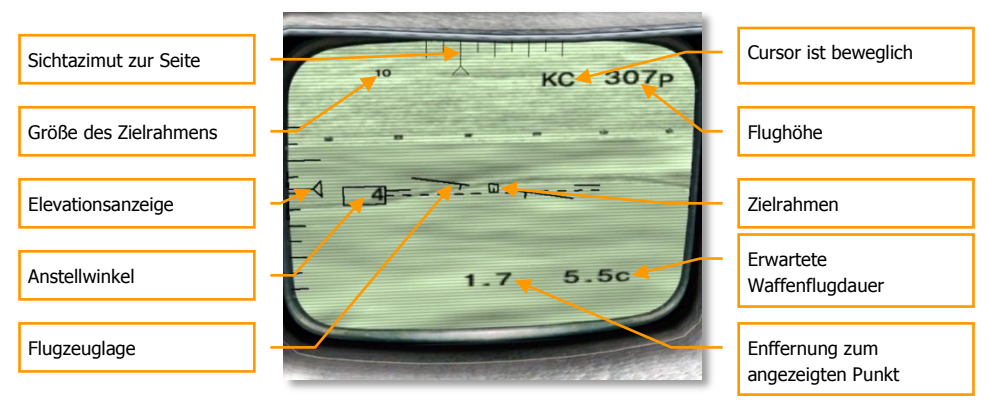

**Abbildung 31: IT-23M TV Monitor während einer Zielaufschaltung mit dem "Shkval" System31**

 Der Zielrahmen, dessen Größe von der erwarteten Zielgröße abhängt, wird in der Monitormitte angezeigt.

- Die aktuelle Zielrahmengröße wird in der linken oberen Ecke angezeigt. In der oberen Abbildung ist die erwartete Zielgröße 10 Meter. Gepanzerte Fahrzeuge sind ca. 10 Meter groß, Flugzeuge zwischen 10 und 60 Meter und Schiffe und Gebäude über 60 Meter. Das Ziel wird automatisch aufgeschaltet, sobald sich der Cursor bis auf 5 Meter dem Ziel nähert, außer bei Zielen die größer sind als 60 Meter. Diese können bis zu einer Entfernung von 60 Metern automatisch aufgeschaltet werden. Die Zielrahmengröße kann mit den Tasten **[RSTRG + +]** und **[RSTRG + -]** eingestellt werden.
- Ganz oben und ganz links auf dem Monitor wir die Azimut- und Elevationsskala angezeigt. Der Sichtbereich wird jeweils mit dreieckigen Indikatoren angezeigt. Die obere Skala zeigt einen Bereich von -40 bis +40 Grad nach links und rechts an. Die linke Skala zeigt eine Abweichung von +20 Grad nach oben und -90 Grad nach unten an.
- Der Anstellwinkel des Flugzeuges wird auf der linken Bildschirmseite angezeigt.
- In der Bildschirmmitte befindet sich ähnlich wie auf dem HUD ein Flugzeugsymbol welches die aktuelle Flugzeuglage azeigt. Es zeigt dem Piloten den Querwinkel an während er nicht nach vorne aus dem Cockpit sondern auf den TV Monitor schaut.
- Die Flughöhe über Grund (AGL) wird durch den Radaraltimeter gemessen und in der rechten oberen Ecke angezeigt.
- **"**KC" neben der Flughöhe zeigt an, dass die Sensorsteuerung manuell erfolgt und kein Ziel aufgeschaltet wurde.
- Die erwartete Flugzeit der Waffe bis zum Ziel wird in Sekunden in der rechten unteren Ecke angezeigt. Nach dem Abfeuern eines Lenkflugkörpers wird hier die Zeit bis zum Einschlag angezeigt.
- Die Zielentfernung wird in Kilometern angezeigt und durch den Laserentfernungsmesser ermittelt. Die Anzeige befindet sich unten mittig.

Nachdem Sie ein Ziel entdeckt haben, bewegen Sie den Zielrahmen über das Ziel, das System wird nun automatisch versuchen das Ziel aufzuschalten. Die Kamera besitzt zwei Zoomstufen, 8-fach und 23-fach. Die Zoomstufen können mit den Tasten **[+]** und **[-]** umgeschaltet werden.

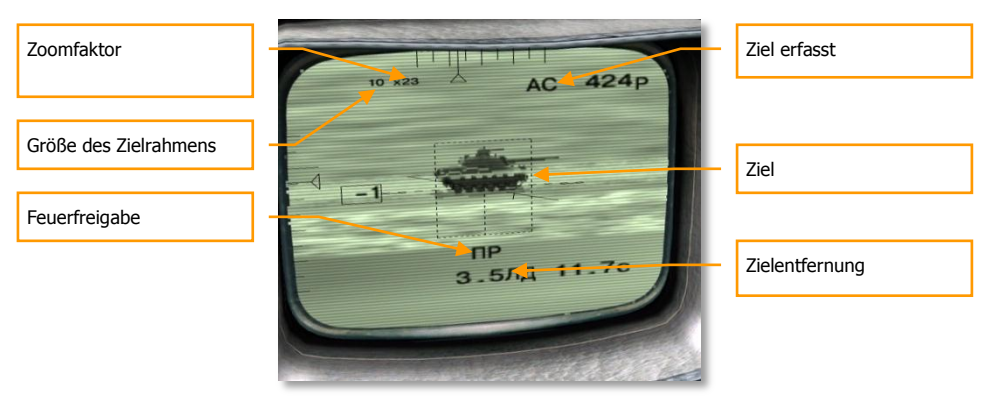

**Abbildung 32: Das IT-23M TV DIsplay - Ziel mit "Shkval" Zielsystem erfasst32**

Nachdem das Angriffsziel identifiziert wurde, wählen Sie die richtige Bewaffnung aus und achten auf die maximale Feuerentfernung auf dem HUD. Nachdem das Ziel in Reichweite gelangt ist, drücken Sie bei TV Waffen den Auslöseknopf. Bei lasergelenkten Waffen muss zuerst die Laserbeleuchtung durch das drücken von **[RHSIFT + O]** aktiviert werden. Dies gilt für folgende Waffen: Kh-25ML, Kh-29L und die "Vikhr" Raketen.

- Oben links wird der aktuelle Zoomfaktor angezeigt.
- "AC" oben im TV Display zeigt an, dass das Ziel aufgeschaltet wurde. Das Zielsystem verfolgt das Ziel automatisch in einem Schwenkbereich von ±35 Grad in der Höhe, +15 Grad nach oben und -85 Grad nach unten. Die Sichtabweichung von der Flugzeuglängsachse wird oben und links dargestellt.
- Mit einem aktivierten Laserentfernungsmesser, angezeigt durch das Symbol ЛД (LASER), wird die Zielentfernung im unteren Bildschirmbereich angezeigt.
- "Feuerfreigabe" wird im unteren Bereich, über der Zielentfernung angezeigt.

Nachdem das Ziel getroffen wurde, muss der Laser zu Kühlungszwecken deaktiviert werden. Im Zielerfassungsmodus generiert der Laser einen sehr starken Lichtbündel und kann nur für eine kurze Zeit in diesem Modus arbeiten. Die erforderliche Kühlzeit entspricht ungefähr der Einsatzzeit. Der Laser wird sich automatisch abschalten sobald er seine maximale Betriebsdauer erreicht hat. Der Laser sollte pro Einsatz für nicht länger als 20 Minuten eingeschaltet sein, da er sonst beschädigt werden kann. Das ЛД (LASER) Symbol wird blinken, solange sich der Laser in der Kühlphase befindet.

"Vikhr" Raketen können in kurzen Abständen paarweise abgeschossen werden, wodurch die Trefferwahrscheinlichkeit erhöht wird. Die überschallschnellen "Vikhr" Raketen können auch mehrere Ziele in einem einzigen Angriff angreifen.

"Vikhr" Raketen können auch gegen nicht manövrierende Luftfahrzeuge wie zum Beispiel Hubschrauber oder Flugzeuge während des Starts oder der Landung eingesetzt werden. Die Zielerfassungsprozedur entspricht der für Bodenziele, wobei die Trefferwahrscheinlichkeit massiv eingeschränkt ist.

### Unterdrückung feindlicher Luftabwehr (SEAD Modus)

Die Su-25T kann Kh-25MPU und Kh-58 Antiradarlenkflugkörper gegen eine Reihe von Radarsystemen einsetzen. Da Radare in einem großen Frequenzband arbeiten, können nicht alle Radarsysteme angegriffen werden. Zum Beispiel können die meisten Antiradarraketen nicht gegen Radarsysteme kurzer Reichweite eingesetzt werden. Für mehr Informationen zum Einsatzspektrum von Antiradarwaffen lesen Sie bitte das Kapitel 6 "Russische Luft-Boden Waffen".

Um Antiradarraketen einsetzen zu können muss der L-081 "Fantasmagoria" Antiradarzielbehälter auf der Waffenstation 6 (unter dem Rumpf) mitgeführt werden.

Antiradarraketen werden im ЗЕМЛЯ (GROUND) Modus **[7]** eingesetzt. Schalten Sie zusätzlich den Antiradarzielbehälter mit der Taste **[I]** ein. Fliegen Sie unter Verwendung des SPO-15 Radarwarnempfängers auf das feindliche Radar zu. Befindet sich das Ziel innerhalb der ±30 Grad Scanzone, so erscheint ein Diamant auf dem HUD. Kann die aktuell ausgewählte Waffe das Ziel belämpfen, so wird ein Viereck auf dem HUD angezeigt. Das HUD zeigt das folgende Bild an:

**[Su-25T Frogfoot]** DCS

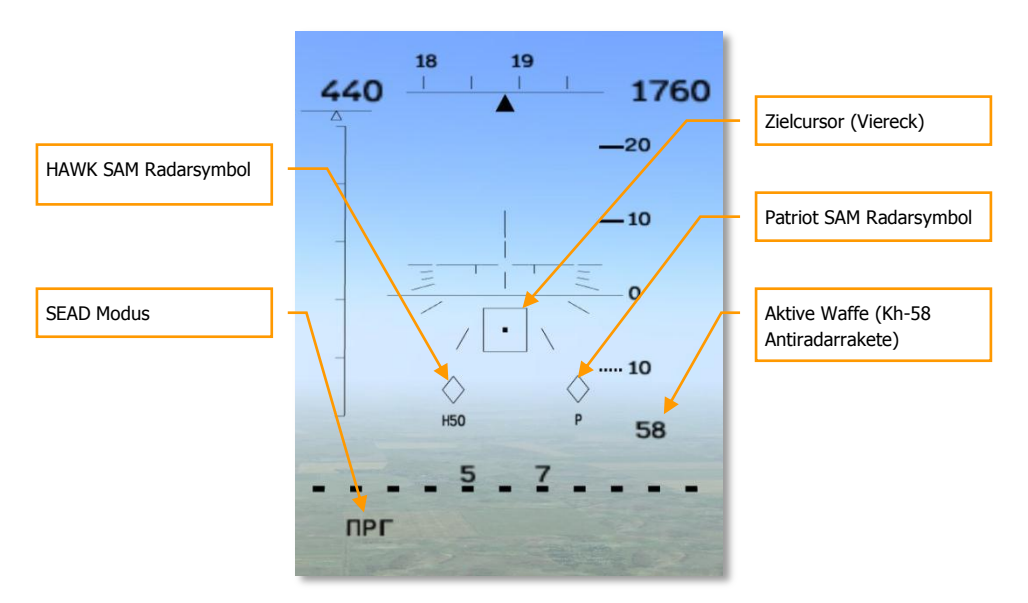

**Abbildung 33: Unterdrückung feindlicher Luftabwehr HUD Modus33**

- Bringen Sie unter Verwendung der **[,]**, **[.]**, **[-]**, **[Ö]** Tasten das Viereck über das Radarsymbol.
- Die ausgewählte Waffe (58 bedeutet Kh-58) wird unterhalb der Anstellwinkelanzeige dargestellt.
- SEAD Modus (ПРГ für "Antiradarsucher") erscheint in der linken unteren HUD Ecke.
- Ziele werden als Diamantsymbole auf dem HUD angezeigt. Ziele welche augeschaltet und angegriffen werden können, werden mit einem Buchstaben gekennzeichnet - P für "Patriot", H50 für "HAWK" Luftabwehrradar etc.

### DCS **[Su-25T Frogfoot]**

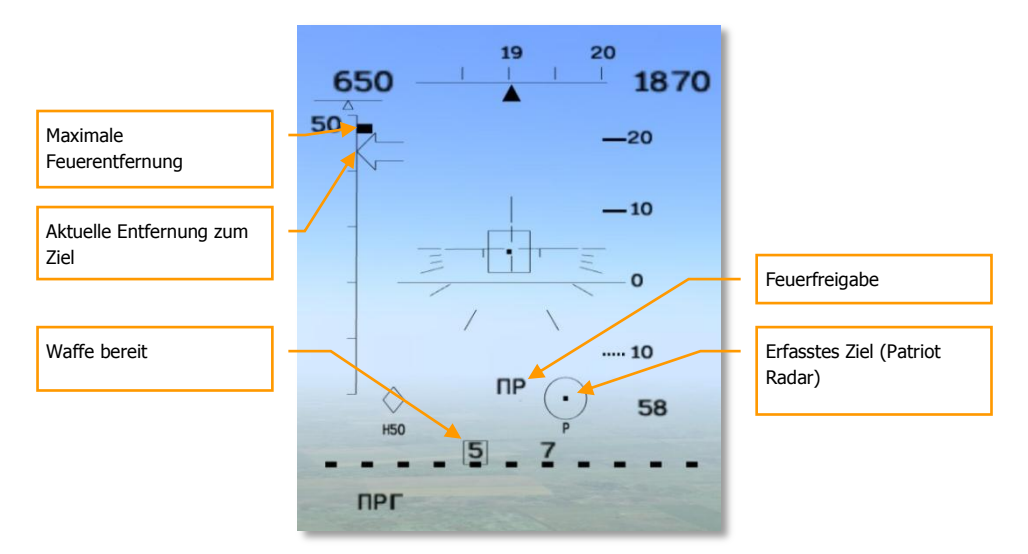

#### **Abbildung 34: SEAD HUD mit aufgeschaltetem feindlichen Radar34**

Suchen Sie ein Ziel aus, sobald die feindlichen Radarsysteme im HUD angezeigt werden. Bewegen Sie den Zielcursor auf das entsprechende Ziel und drücken die **[ENTER]** Taste um das Ziel aufzuschalten. Das Zieldiamantsymbol wechselt zu einem Kreissymbol. Auf der linken Seite wird die Entfernung zum Ziel sowie die maximale Bekämpfungsentfernung angezeigt.

- Die maximale Bekämpfungsreichweite wird als dicker Strich auf der Skala angezeigt.
- Ein Preil symbolisiert die aktuelle Entfernung und bewegt sich in Richtung der Feuerreichweite.
- Werden alle Abschussparameter erreich, so erscheint die "Feuerfreigabe" im HUD.
- Ein blinkendes Viereck um Waffenstation 5 zeigt an, dass das Waffensystem bereit ist.

Die Waffe kann nun mit dem Auslöseknopf am Steuerknüppel abgefeuert werden.

### <span id="page-37-0"></span>**Starrvisier**

Sollte das Haupzielsystem fehlerhaft oder nicht mehr einsatzbereit sein, so können Sie das Starrvisier als Backupsystem verwenden. Das Starrvisier hat zwei kalibrierte Striche entlang von zwei Achsen. Diese Ansicht wurde unter bestimmten Flugparametern und mit bestimmten Waffen getestet und eingestellt. Die Mitte der Starrvisieranzeige entspricht der Längsachse des Flugzeugs.

Sie können das Starrvisier aus jedem Kampfmodus durch das drücken der Taste **[8]** aufrufen. Der aktuelle Modus wird beibehalten, nur das HUD Bild ändert sich. Sie können das Starrvisier durch das drücken der taste **[8]** wieder umschalten.

Manövrieren Sie das Flugzeug so, dass sich das Ziel direkt im Fadenkreuz befindet. Ungelenkte Raketen sowie die Bordkanone werden aus einer Entfernung von 200 bis 400 Metern eingesetzt.

### **[Su-25T Frogfoot]** DCS

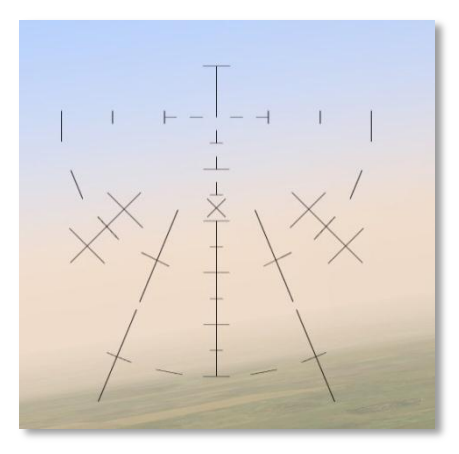

**Abbildung 35: Starrvisier35**

# <span id="page-39-0"></span>FUNKKOMMUNIKATION UND NACHRICHTEN

In den frühen Zeiten der Luftfahrt war die Kommunikation zwischen Piloten schwierig bis unmöglich. Ohne Funkgeräte waren die Piloten meist auf Handzeichen limitert. Koordination, vor allem im Luftkampf war generell gesprochen unmöglich.

Obwohl die moderne Funktechnik riesige Fortschritte gemacht haben, ist die Kommunikation zwischen Piloten immer noch von frustrierenden Momenten begleitet. Es gibt dutzende, manchmal hunderte Kombattanten welche dieselben Frequenzen benutzen. Versuchen all diese Menschen gleichzeitig zu sprechen, so kommt meist nur Chaos dabei raus. Aus diesem Grund sind die Piloten darum bemüht eine strikte und kruze "Funksprache" zu sprechen, hierzu gehört das eigene Rufzeichen, die Anweisung und die Erklärung. Das "Rufzeichen" sagt aus, von wem an wen die Nachricht gerichtet ist, die "Anweisung" beinhaltet eine kurze Information für den Empfänger und die "Erläuterung" spezielle Zusatzinformationen. Zum Beispiel:

Checy 22, Checy 21, hart nach rechts, Banditen 4 Uhr niedrig.

Diese Funknachricht wurde von #1 des Chevy Fluges an #2 des Chevy Fluges gesendet. Chevy 21 hat Chevy 22 angewiesen eine harte Rechtskurve zu fliegen. Der erklärende Teil der Nachricht sagt auch aus warum: auf Chevy 22 kamen aus 4 Uhr niedrig Banditen zugeflogen.

FUNKSPRÜCHE SOLLTEN KURZ UND AUF DEN PUNKT GENAU SEIN!

Es gibt drei Arten von Funksprüchen in DCS World:

- Funsprüche die der Spieler an andere Flugzeuge sendet.
- Funksprüche die von anderen Flugzeugen, Bodenstation etc. gesendet werden.
- Nachrichten und Warnungen die das eigene Flugzeug erzeugt.

### <span id="page-39-1"></span>Funksprüche

Die nachfolgende Tabelle beinhaltet die Funksprüche die der Pilot abgeben kann sowie den entsprechenden Tastaturbefehl. Je nach Befehl kann es sein, dass Sie zwei bis drei Tasten drücken müssen. Es gibt auch Tastaturbefehle mit denen Sie komplexe Funksprüche mit nur einem Tastendruck abgeben können.

- Empfänger in dieser Spalte steht an wen die Nachricht adressiert ist. Dies könnte der komplette Schwarm, der Flügelmann, AWACS etc. sein.
- Befehl In dieser Spalte steht der Inhalt der Funknachricht
- Unterbefehl In manchen Fällen spezifiziert der Unterbefehl den Befehl, wie zum Beispiel ("Mein Ziel angreifen" oder "Formation, line abreast".)

Wie in der unteren Tabelle angeführt, kann es sein dass Sie pro Funkspruch zwei bis drei Tasten drücken müssen. Um zum Beispiel dem Föügelmann den Angriff auf das eigene Ziel zu befehlen, müssen die Tasten F3, F1, F1 gedrückt werden.

### **Vom Spieler ausgehende Funkbefehle**

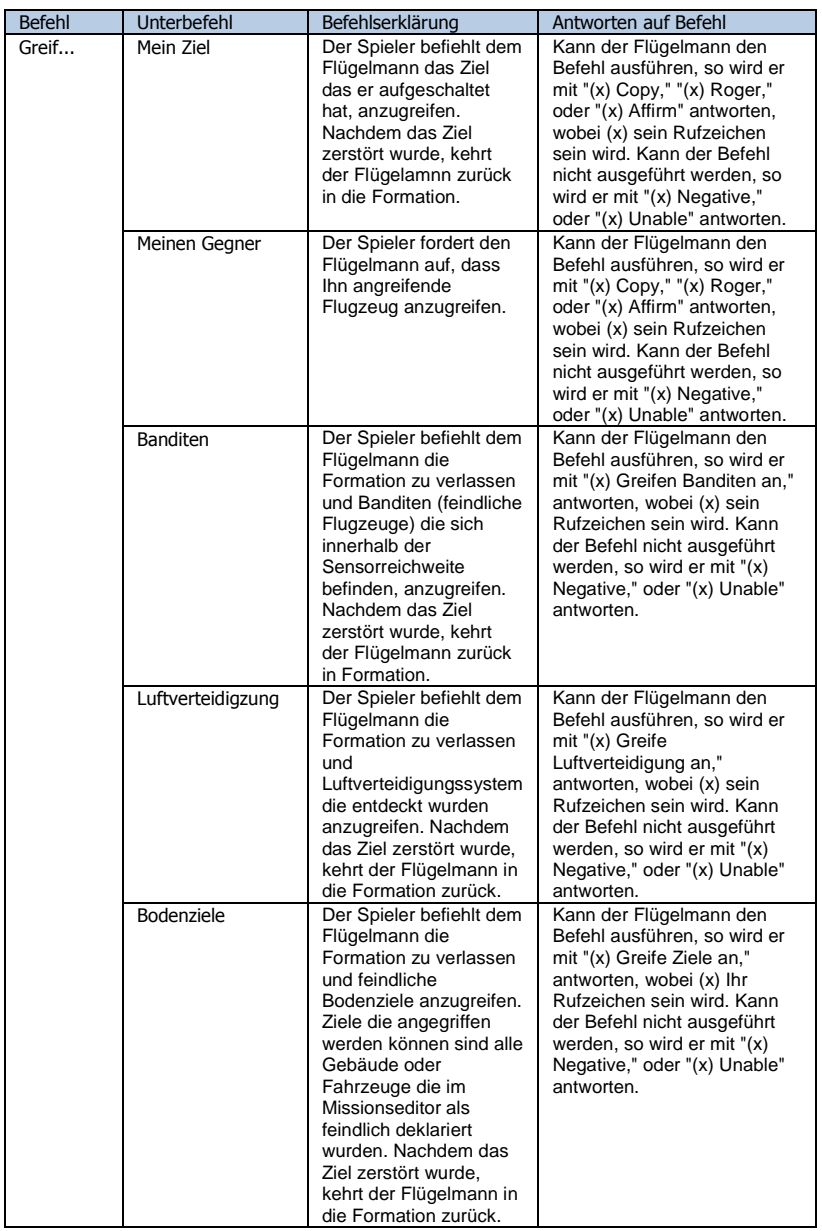

### DCS **[Su-25T Frogfoot]**

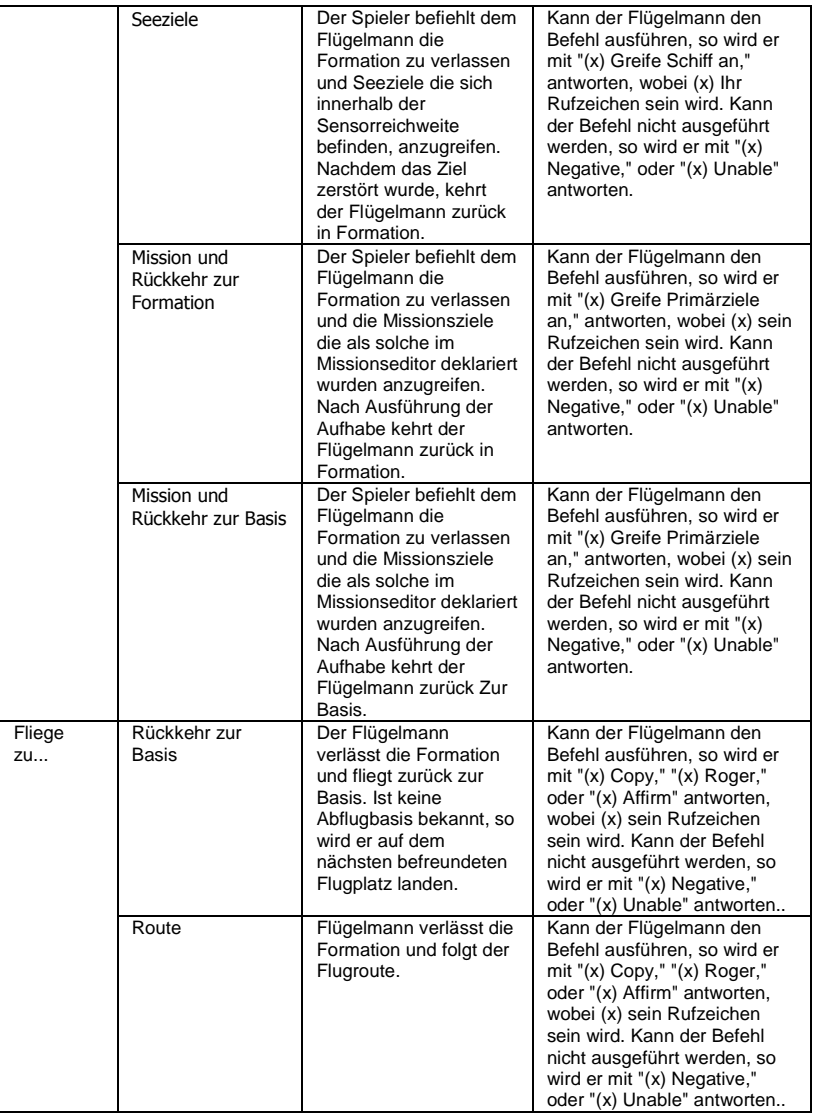

### **[Su-25T Frogfoot]** DCS

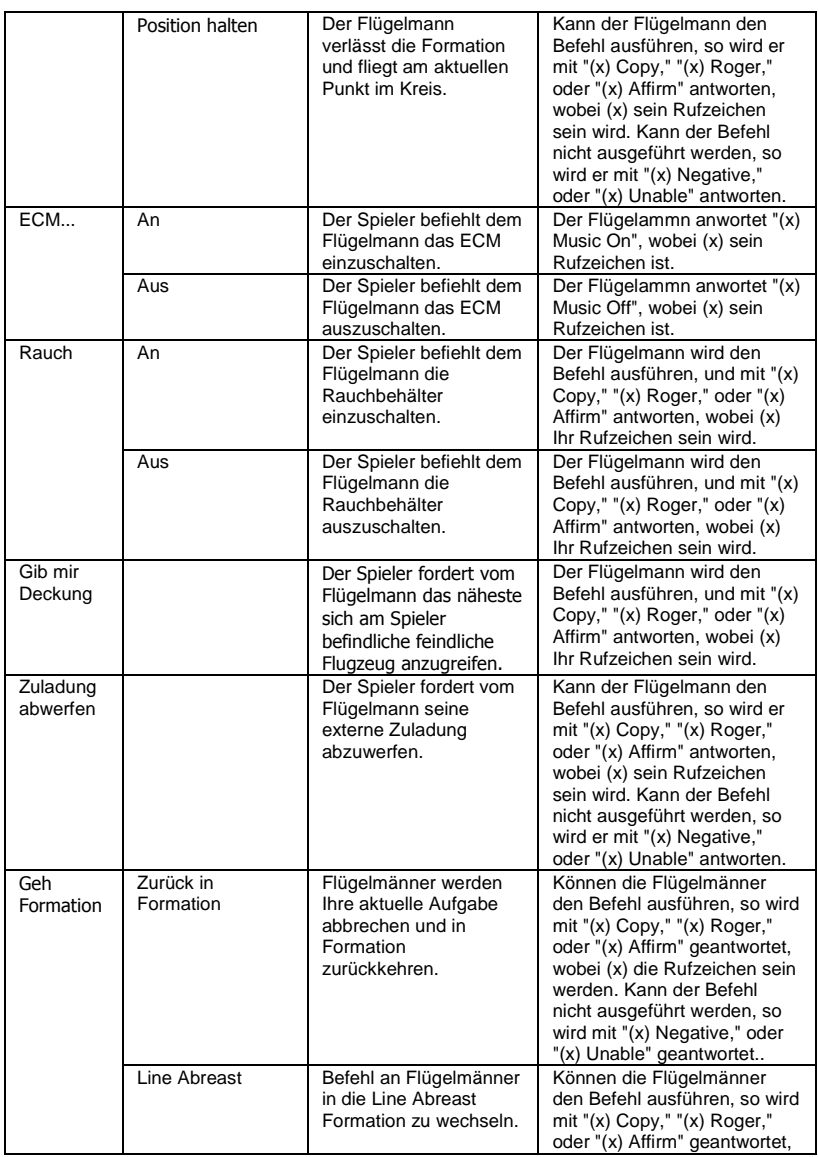

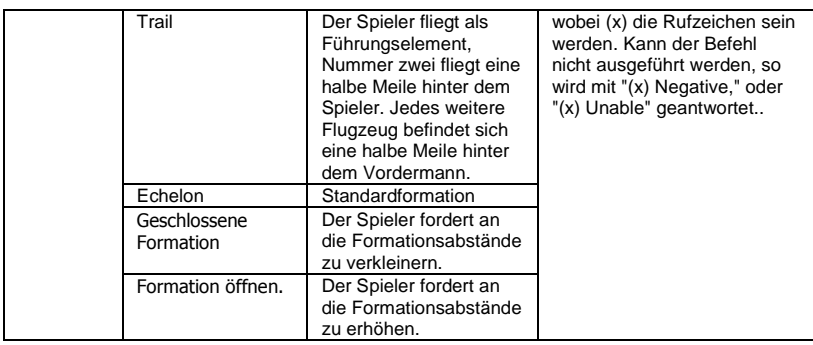

# <span id="page-43-0"></span>Funksprüche

Kommunikation ist ein Zwei-Wege Prozess, die Funksprüche der anderen Flugzeuge sind genauso wichtig wie die eigenen. Teile dieser Kommunikation sind die Statusmeldungen der Flügelmänner. Sie können den Spieler auch Warnen, Peilungen durchgeben, Ziele oder andere Objekte wir Flugplätze ansagen. Nachfolgend finden Sie eine Liste alle möglichen Funksprüche.

- Absender die Einheit die einen Funkspruch funkt Flügelmann, AWACS, Tower etc.
- Vorfall Was passiert
- Funkspruch was der Spieler zu hören bekommt

#### **Funksprüche**

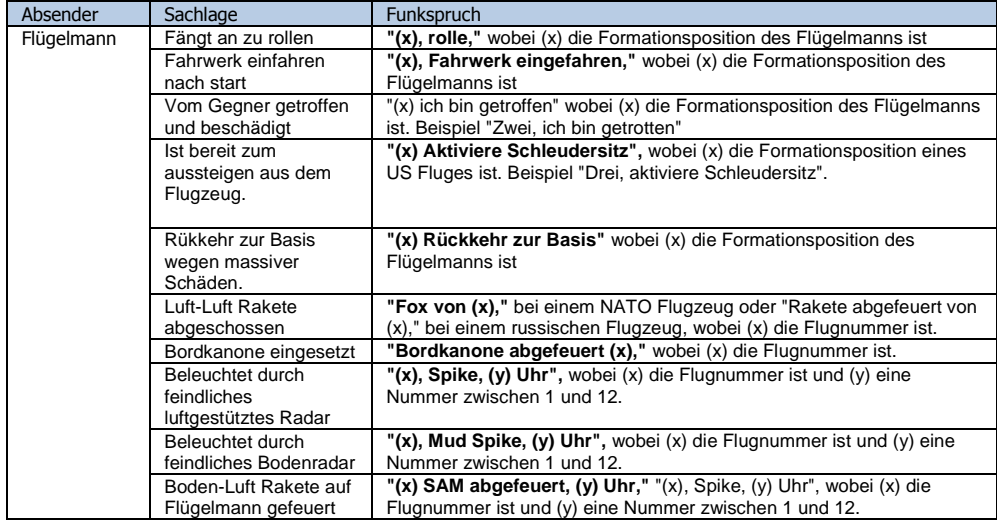

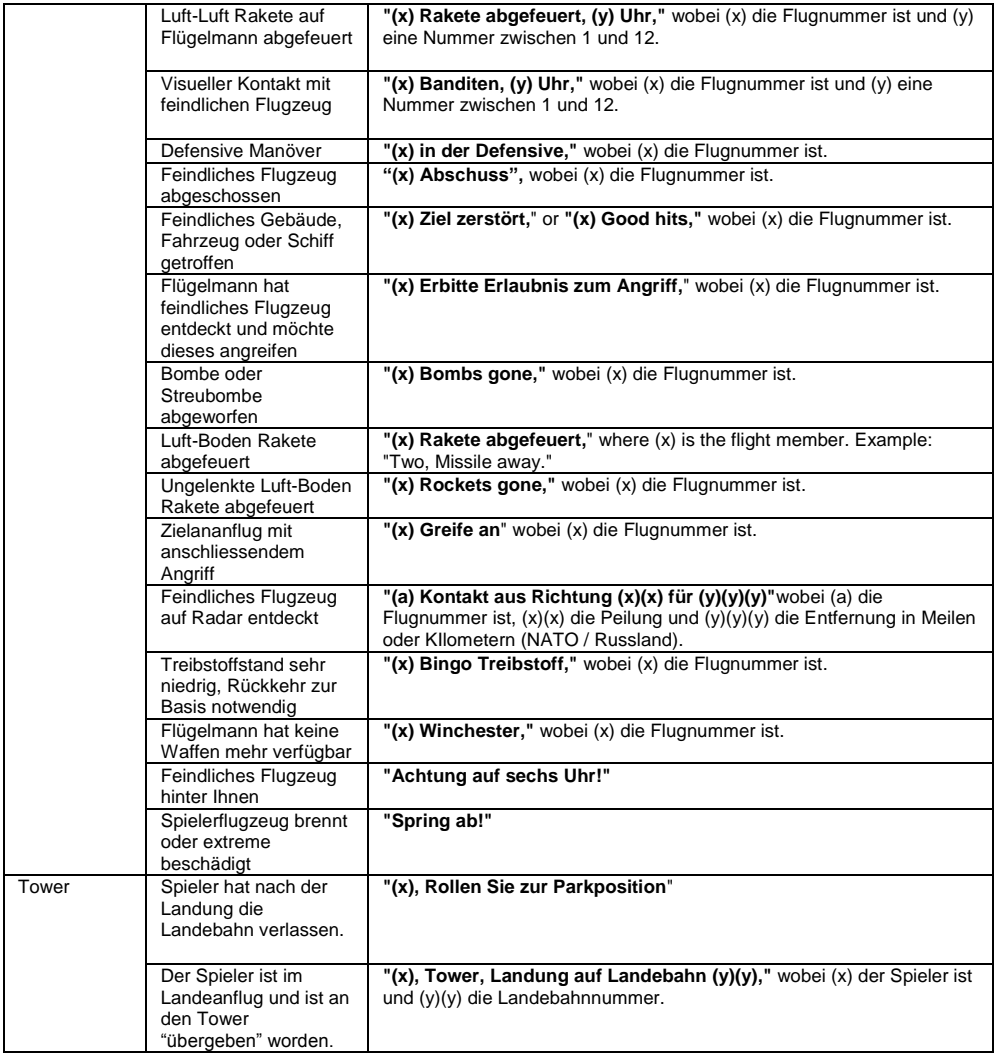

# <span id="page-44-0"></span>Systemnachrichten und Warnungen

Computertechnologie hat die modernen Kampfflugzeuge revolutioniert. Moderne Flugzeuge analysieren ihre Systeme permanent und teilen dem Piloten Systemnachrichten, Warnungen sowie Vorgehensweisen dem Piloten mit. Bevor Frauen in Kampfflugzeuge steigen durften, entschieden die Designer dass eine Frauenstimme dem Piloten zugänglicher sein würde als eine tiefe Männerstimme.

- Nachrichtauslöser Vorgang der zur Pilotenbenachrichtigung führt
- Nachricht Die von "Betty" gesprochene Nachricht

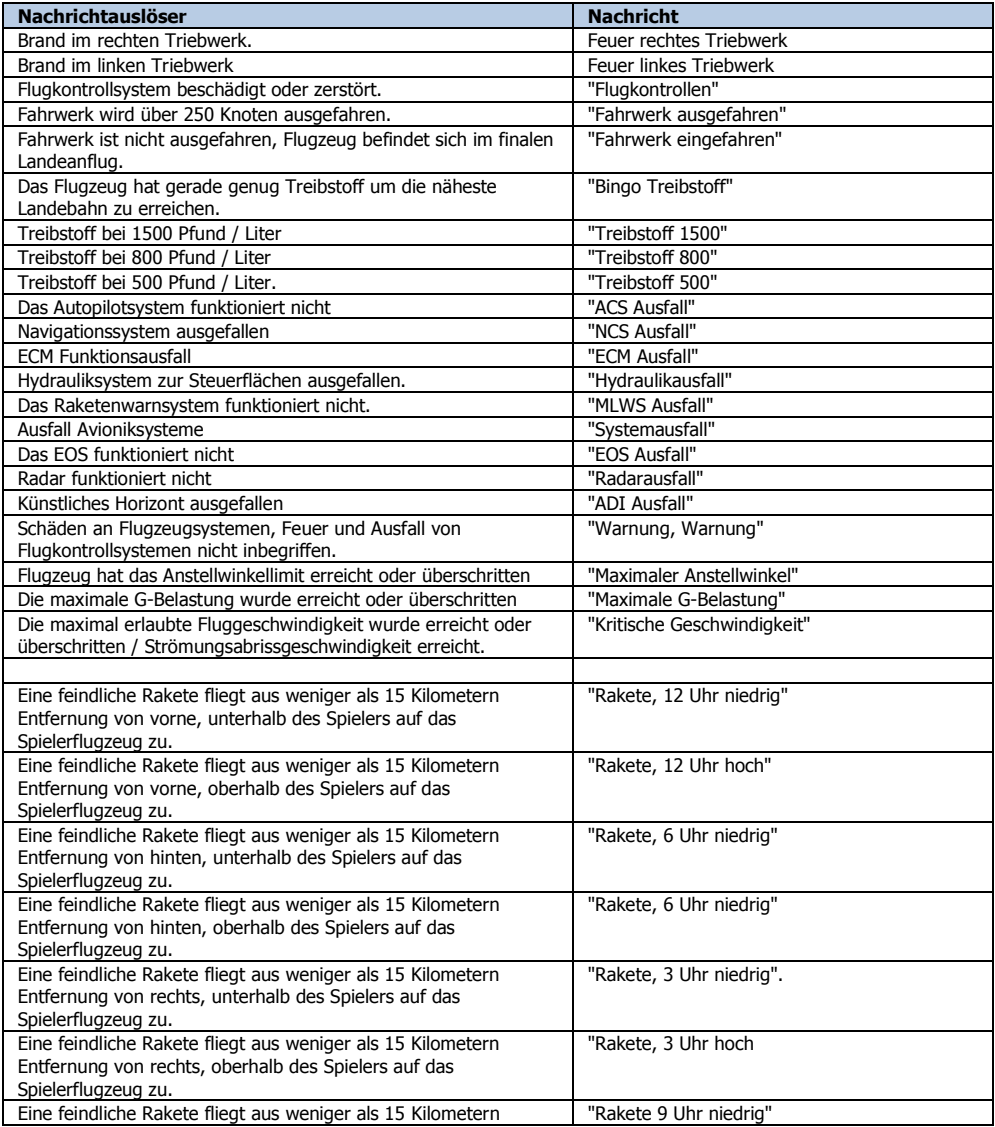

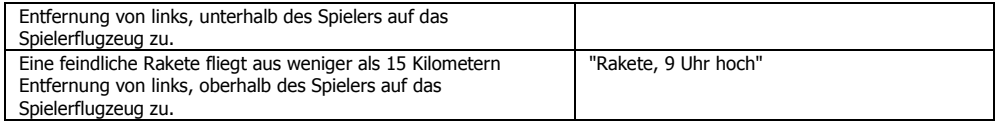

# <span id="page-47-0"></span>SU-25T DYNAMISCHES FLUGMODELL

Ein fortschrittliches dynamisches Flugmodell wurde für die Su-25 und die Su-25T entwickelt. In diesem Abschnitt werden einige der eingesetzten Features erklärt.

Die auf das Flugzeug einwirkenden Kräfte werden auf Grundlage der gleichen physikalischen Gleichungen für Translations-und Rotationsbewegungen eines festen Körpers berechnet die unter dem Einfluß von äußeren Kräften und Momenten stehen, unabhängig der Art ihrer Herkunft.

- Flugbahn und Flugwinkelbewegungen sehen durch die dynamische Berechnung der Flugzeugträgheit flüssiger aus.
- Übergänge zwischen einzelnen Fluglagen sehen durch das fehlen von abrupten Wechseln in der Querlage und Anslellwinkel flüssiger aus. (Zum Beispiel beim Landen, wenn zuerst nur ein Rad aufsetzt.)
- Kreiseleffekte der Flugzeugmasse werden in die Berechnungen hinzugezogen.
- Der asymetrische Effekt von nicht symetrischen externen Zuladungen wird berechnet, zusammen mit den Effekten von externen Kräften welche nicht durch die Flugzeuglängsachse wirken (wie Zum Beispiel Schub, Bremsfallschirmkräfte etc.). Diese Kräfte werden in jeder Fluglage dynamisch berechnet und wirken sich auf das Flugzeug aus.

Der Schwerpunkt wandert dynamisch je nach Fluggeschwindigkeit.

- Die Massemittelpunkt wird dynamisch auf der Quer- und Längsachse berechnet. Dieser ändert sich je nach Zuladungskonfiguration sowie verbleibendem Treibstoff.
- Die Auswirkungen einer asymetrischen Zuladung von Waffen und Treibstoffbehältern wird ebenfalls dynamisch berechnet und im Flugphysikmodell wiedergegeben.

Bei der Berechnung der aerodynamischen Eigenschaften wird das Flugzeug als eine Kombination aus einzelnen Komponenten dargestellt (Rumpf, Äußere Flügel, Heckflosse, etc.). Jedes dieser Komponenten wird einzeln dynamisch berechnet. Die Berechnungen werden über ein ganzes Spektrum von Eigenschaften wie Anstellwinkel, Slip (inklusive superkritischen Slipbewegungen), dynamischer Druck und Fluggeschwindigkeit, berechnet. Hinzugezogen wird auch eine potentielle Zerstörung der Steuerflächen sowie verschiedener Rumpfkomponenten.

- Die Aerodynamik wird über die komplette Reichweite des Anstellwinkels und des Auftriebs präzise berechnet.
- Die Effizienz der Quersteuerflächen sowie der Grad der Quer- und statischen Stabilität sind von dem Anstellwinkel sowie der Längs- und Querlage des Schwerpunkts abhängig.
- Der Flügelautorotationseffekt wird beim durchführen einer Rolle unter einem hohen Anstellwinkel berechnet.
- Kinematische-, aerodynamische- sowie Trägheitswechselwirkung mit den Längs-, Quer-, und V-Stellung Kanälen (Gierbewegung beim ausführen einer Rollkurve, Rollen unter Einsatz der Ruderpedale etc.)
- Der Gleitwinkel wird dynamisch durch die Steuereingaben und die Flugzeugposition berechnet.
- Wird ein Flugzeugteil zerstört, so wird die Flugzeugbewegung entsprechend modelliert. Das entsprechende Flugzeugteil wird entwerder partiell oder komplett aus den Berechnungen entfernt.
- Das Flugmodell garantiert eine realistische Implementierung von Strömungsabrissen (inklusive Flügelvibrationen und gleichzeitigen Oszillationsbewegungen)
- Verschiedene Arten von Flugzeugvibrationen wurden je nach Fluglage hinzugefügt. Diese erscheinen je nach Zuladung, Überschreiten des erlaubten Anstellwinkels, Fluggeschwindigkeit etc.

Die Triebwerke werden als ein komplexes Model aus den Hauptkomponenten kalkuliert: Kompressor, Verbrennungskammer, Turbine und Anlasser.

- Leerlaufdrehzahl hängt von verschiedenen Faktoren ab: Flughöhe, Fluggeschwindigkeit, Wetter, Luftdruck und Lufttemperatur.
- Das Überdrehen bei niedrigen Triebwerksdrehzahlen wird modelliert.
- Die Triebwerksschubkontrolle und deren Regelbarkeit hängt von der Turbinendrehzahl ab.
- Die Abgastemperatur der Triebwerke hängt von dem Triebwerksbetriebsmodus, Fluglage und den Wetterkonditionen ab.
- Der Treibstoffverbrauch ist nicht-linear abhängig von dem Triebwerksbetriebsmodus und der Fluglage.
- Die Triebwerksleistungsparameter (Abgasgeschwindigkeit sowie Abgastemperatur) werden während des Triebwerksstarts und dem runterfahren der Triebwerke dynamisch berechnet.

Das linke und rechte Hydrauliksystem werden unter Inbezugnahme von Druckquellen und Druckverbrauchern modelliert.

- Jedes der Hydrauliksystem versorgt einen eigene Gruppe an Verbrauchern (Fahrwerk, Landeklappen, Vorklappen, einstellbarer Stabilisator, Heckradsteuerung, Bremssystem etc.)
- Der Hydraulikdruck auf der linken und rechten Flugzeugseite hängt von der Pumpeneffizienz und dem Hydraulikdruckverbrauch der angeschlossenen Systeme (Booster, Antriebe, etc.). Die Pumpenleistung ist von der Triebwerksleistung abhängig.
- Sowhl der Komplett- als auch Teilausfall der durch den hydraulischen Druck bewegten Systeme wurde modelliert.

Die Flugzeugsteuerung beinhaltet die Modellierung der primären Steuerungskomponenten: Trimmmechanismus sowie Timmeffekte, hydraulische Hilfssysteme in der Rollbewegung sowie Gierdämpfer.

 Trimmung des Nickwinkels, das Giermodel sowie die Querrudertrimmung besitzen unterschiedliche Simulationsmodelle. Besonders die Nicktrimmung hat bei sehr geringen Fluggeschwindigekiten keinen Einfluss auf das Flugzeug. Die Verfügbarkeit der Trimsysteme setzt die elektrische Versorgung derer voraus.

- Sollte der Hydraulikdruck auf der linken Flugzeugseite fallen, so wird sich die Quersteuerung verschlechtern, was sich in einer erhöhte Fluggeschwindigkeit wiederspiegeln wird. Dies wirkt sich nicht auf die Steuerungslängsachse des Flugzeuges aus.
- Die Einfahr- und Ausfahrgeschwindigkeit der Vorflügel hängt von dem auf das Flugzeug einwirkenden Druck ab.
- Das Ausfahren der Vorflügel für bessere Manövrierbarkeit bei hohen Geschwindigkeiten kann erst zum partiellen und anschließend zum kompletten blockieren der Vorflügelmechanik führen. Hierbei wird die Hydraulikleitung beschädigt, Hydraulikflüssigkeit läuft aus, der Hydraulikdruck sinkt.
- Das Ausfahren des Fahrwerks bei hohen Geschwindigkeiten kann erst zum partiellen und anschließend zum kompletten blockieren der Vorflügelmechanik führen. Hierbei wird die Hydraulikleitung beschädigt, Hydraulikflüssigkeit läuft aus, der Hydraulikdruck sinkt.

### <span id="page-49-0"></span>Triebwerksstart aus der Parkposition.

- 1. Schalten Sie den Hilfsgenerator (APU) mit der Tastenkombination **[RSHIFT + L]** ein und vergewissern sich das die Instrumente und das HUD korrekt arbeiten.
- 2. Bringen Sie den Schubhebel in die Leerlaufposition.
- 3. Schalten Sie beide Triebwerke mit den Tasten **[RHSIFT + Pos1]** ein, oder starten die Triebwerke nacheinander; **[RSTRG + Pos1]** für rechtes und **[RALT + Pos1]** für das linke Triebwerk.
- 4. Achten Sie darauf dass die Triebwerksdrehzahl sich bei 33% stabilisiert.
- 5. Die Abgastemperatur sollte bei 440 Grad liegen.

Sollten Sie das Triebwerk starten während sich der Schubhebel nicht in der Leerlaufstellung starten, so wird das Triebwerk mit Treibstoff geflutet und das Triebwerk in der Mittelstellung gehalten. Hieraus könnte ein massiver Anstieg der Triebwerkstemperatur mit anschließendem Triebwerksbrand resuliteren.

Schalten Sie in einer solchen Situation sofort die Triebwerke ab [RSHIFT + Ende]. Nachdem die Triebwerke komplett runtergefahren wurden, warten Sie fünf Minuten und starten die Prozedur von vorne.

Sie können den Triebwerksstart auch beschleunigen. Schieben Sie hierzu den Schubhebel bei einer Triebwerksdrehzahl von 16% komplett nach vorne.

### <span id="page-49-1"></span>Automatischer Triebwerksstart in der Luft

Sollte es zu einem Triebwerksausfall in der Luft kommen (Flammabriss), so können Sie versuchen die Triebwerke automatisch neu starten zu lassen. Die Fluggeschwindigkeit muss dabei bei mindestens 150 Km/h liegen. Bewegen Sie den Schubhebel in den Leerlauf, dann komplett nach vorne und dann wieder in den Leerlauf. Das Triebwerk wird versuchen sich neu zu starten.

Ein Triebwerksneustart ist nur bei Triebwerksdrehzahlen von 12% oder mehr möglich.

# <span id="page-50-0"></span>Besonderheiten beim Fliegen der Su-25T

### <span id="page-50-1"></span>Rollen

Kurven sollten mit nicht mehr als 5 bis 10 Km/h durchegführt werden um zu Verhindern dass ein Flügel den Boden berührt oder die Bugradhydraulik beschädigt wird.

### <span id="page-50-2"></span>**Starten**

Die Radbremsen werden das Flugzeug bis zu einer Triebwerksdrehzahl von 80% halten können. Lassen Sie Radbremse bei einer Triebwerksleistung von 70 bis 75 Prozent los und schieben den Schubhebel komplett nach vorne. Beschleunigen Sie und halten das Flugzeug mit den Ruderpedalen auf der Startbahn. Bei einer Geschwindigkeit von 160 bis 180 Km/h bei Normalgewicht und 200 bis 220 Km/h bei Maximalgewicht ziehen Sie den Steuerknüppel 2/3 zu sich. Ein guten Startwinkel ist, wenn die beiden Pitotstaurohre den Horizont berühren. Das Flugzeug wird beim richtigen Anstellwinkel fast sofort abheben. Ohne externe Zuladung tendiert das Flugzeug dazu, die Nase immer weiter nach oben zu ziehen. Sie können diesen Effekt durch das bewegen des Steuerknüppels nach vorne entgegenwirken.

Fahren Sie das Fahrwerk 10 Meter über dem Boden ein, die Landeklappen sobald Sie 100 Meter Flughöhe und eine Fluggeschwindigkeit von 320 bis 340 Km/h erreicht haben. Der Hydraulikdruck könnte beim einfahren des Fahrwerks nachlassen, was zum erleuchten der "ГИДРО 2" ("HYDRO 2") Warnlampe führen könnte.

### <span id="page-50-3"></span>Start mit Seitenwind

Eine Besodnerheit der Su-25/Su-25T ist der kurze Abstand zwischen den Rädern, was das starten und landen mit Seitenwind eher herausfordernd macht. Nichtsdestotrotz kann das Flugzeug bis zu einem Seitenwind von 11 bis 14 M/s im Geradeauslauf gehalten werden, vorausgesetzt dass die Startbahn trocken ist. Beim Rollen mit Seitenwind, tendiert das Flugzeug dazu mit dem Seitenwind zur Seite zu rollen, nutzen Sie die Ruderpedal in die entgegengesetzte Richtung um dem Effekt entgegen zu wirken.

### <span id="page-50-4"></span>Landung

Sobald die Geschwindigkeit unter 400 Km/h gefallen ist, fahren Sie das Fahrwerk aus. Das Flugzeug wird beim ausfahren der Landeklappen massiv abgebremst. Die Flugzeugbalance im Landemodus ist fast die selbe wie mit eingefahreren Landeklappen. Sollte das Flugzeug unstabil werden und in eine bestimmte Richtung "ziehen", so ist entweder das Fahrwerk oder die Landeklappen nicht richtig ausgefahren. Fahren Sie in einem solchen Fall die Landeklappen ein und landen das Flugzeug ohne Landeklappen mit einer um 30 bis 40 Km/h erhöhten Anflug- und Landegeschwindigkeit.

Achten Sie auf Ihre Fluggeschwindigkeit im Landeanflug. Bringen Sie das Flugzeug auf 290 bis 300 Km/h bevor Sie den Landeanflug beginnen. Verringern Sie die Fluggeschwindigkeit auf 260 bis 280 Km/h beim überfliegen des Platzeinflugzeichens. Fangen Sie das abfangen der Flugzeuges in einer Höhe von etwas 5 bis 8 Metern, einer Fluggeschwindigkeit von 250 bis 270 Km/h und 100 Metern vor dem Aufsetzen. Bei einer Flughöhe von etwa einem Meter bringen Sie den Schubhebel in die Leerlaufstellung und halten die Landeposition, indem Sie den Steuerknüppel leicht zu sich ziehen und die Pitotstaurohre auf Horizonthöhe halten. Sie sollten mit 220 bis 240 Km/h aufsetzen. Setzen Sie die Flugzeugnase vorsichtig auf der Landebahn auf, aktivieren den Bremsfallschirm und setzen die Radbremsen ein. Halten Sie das Flugzeug unter Einsatz der Ruderpedale auf der Landebahn. Sollten Sie beim bremsen anfangen zu schlidern, so lassen Sie die Bremsen los, korrigieren die Rollrichtung, und bremsen erst dann wieder. Sollten Sie merken dass die Landebahn bis zum vollstängigen anhalten nicht ausreicht und Sie bereits unter einer Rollgeschwindigkeit von 50 Km/h sind, so fahren Sie das Fahrwerk ein, öffnen die Cockpitkanzel und beginnen mit dem Notfallherunterfahren der Systeme.

### <span id="page-51-0"></span>Landung mit Seitenwind

Versuchen Sie bei einer Landung mit Seitenwind einen "Vorhaltewinkel" zu finden, welcher Sie unter Berücksichtung des Seitenwindes beim überfliegen der Landebahn genau auf dieser ankommen lassen wird. Hiedurch erreichen Sie, dass Sie beim aufsetzen einen Korrekturwinkel zum von der Seite blasenden Seitenwind erreichen. Sobald das Hauptfahrwerk aufgesetzt hat, lassen Sie die Ruderpedale los um das Bugrad auszurichten, und drücken schnell aber vorsichtig den Steuerknüppel nach vorne um das Flugzeug komplett aufzusetzen. Sobald Sie das Flugzeug stabilisiert haben, aktivieren Sie die Radbremsen. Bei Seitenwindgeschwindigkeiten von mehr als 4 bis 5 M/s können Sie den Bremsfallschirm nicht verwenden. Sie könnten sonst das Flugzeug praktisch nicht mehr auf der Landebahn halten. Sollten Sie beim bremsen anfangen zu schlidern, so lassen Sie die Bremsen los, korrigieren die Rollrichtung, und bremsen erst dann wieder.

### <span id="page-51-1"></span>Übliche Landefehler

### Übers Ziel hinaus schiessen

Normalerweise passieren Unfälle dieser Art wenn die Landegeschwindigkeit zu hoch oder der Landepunkt zu weit hinten auf der Landebahn stattgefunden hat. Sie sollten die Landung abbrechen falls Sie merken dass die Landebahn nicht ausreicht und durchstarten.

### Landung zu kurz

Eine zu kurze Landung, sprich das zu frühe aufsetzen des Flugzeugs passiert entweder durch eine zu niedrige Landegeschwindigkeit oder das zu frühe abfangen des Flugzeuges. Erhöhen Sie die Fluggeschwindigkeit um diesen Fehler zu korrigieren.

### Zu starkes Abfangen

Das zu starke Abfangen des Flugzeugs kann passieren, wenn Sie die Flughöhe falsch einschätzen oder zu stark am Steuerknüppel ziehen. Das zu starke Abfangen führt zum schnellen Geschwindigkeitsverlust, das Flugzeug setzt hart auf und kann beschädigt werden. Versuchen Sie immer das Abfangen möglichst sanft einzuleiten und zu halten.

### <span id="page-51-2"></span>Strömungsabriss und Trudeln

Verlieren Sie im Horizontalflug an Geschwindigkeit, so wird das Flugzeug ohne Trudeln in einen Strömungsabriss überführt. Es beginnt ein "Fallschirm-Sturzflug" in dem das Flugzeug giert und sich

rollt. Wird währenddessen am Steuerknüppel gezogen, so könnte sich die Rollbewegung verstärken und in ein heftiges Trudeln über einen der Flügel anfangen. Bewegen Sie den Steuerknüppel nach vorne um dies zu verhindern.

Das Trudeln des Flugzeugs kann im normalen Flugmodus nur manuell herbeigeführt werden. Normalerweise reicht es aus, den Steuerknüppel nach vorne zu drücken um das Trudeln zu unterbrechen. Um das Trudeln noch schneller zu beenden, drücken Sie den Steuerknüppel nach vorne und das Ruderpedal welches entgegengesetzt zum Trudeln wirkt.

Falls der Anstellwinkel beim Start oder bei dem Landeanfug einen kritischen Wert überschreitet, kann es zu einem unbeabsichtigten Trudeln kommen. Dies trifft vor allem zu, falls der Schwerpunkt nach hinten verschoben ist. Bei der Su-25 wird sich der Schwerpunkt durch das komplette verschiessen der Geschützmunition nach hinten verschieben, bei der Su-25T ist er immer nach hinten verschoben. Gerät das Flugzeug in einem solchen Moment ins Trudeln kann es praktisch nicht mehr gerettet werden.

# <span id="page-53-0"></span>WAFFENEINSATZ

Folgende Schritte sind zur erfogreichen Zielbekämpfung durch den Piloten durchzuführen:

- Ziel entdecken
- Ziel aufschalten
- Waffen einsetzen

# <span id="page-53-1"></span>Su-25T

Die Su-25T ist das perfekte Angriffsflugzeug für die russiesche Luftwaffe. Es kann kleine, mobile Ziele mit einer hohen Präzision angreifen und das in jeder Wetterlage und zu jeder Tageszeit.

Die Su-2t% ist mit dem I-251 "Shkval" TV Zielsstem und dem "Prichal" Laserentfernungsmesser / Zielbeleuchter ausgestattet. Für Nacheinsätze kann der Zielbehälter "Mercury", welcher mit einer lichtsensitiven Kamera ausgesattet, mitgeführt werden.

Die Su-25T ist zu Selbstverteidigungzwecken mit einer R-60 oder R-73 Luft-Luft Kurzstreckenrakete ausgestattet.

### <span id="page-53-2"></span>Luft-Luft Bewaffnung

### R-73 und R-60 Luft-Luft Kurzstreckenraketen

Die Su-25T kann sowohl die R-73 als auch die R-60 Luft-Luft-Rakete mit kurzer Reichweite im vertikalen Zielmodus einsetzen. In diesem Modus scannt der Raketenzielkopf einen Radius von 2 Grad entlang der Flugzeuglängsachse nach Zielen ab. Das Ziel muss sich innerhalb des Zielkreuzes auf dem HUD befinden um aufgeschaltet werden zu können.

Die Zielaufschaltung sowie Angriff erfolgt nach folgenden Schritten:

### **Schritt 1**

Aktivieren Sie den Luft-Luft Modus mit der Taste **[6]**. In diesem Modus wird der vertikale Zielmodus aktiviert.

### **Schritt 2**

Manövrieren Sie das Flugzeug so, dass sichdas Zielkreuz über dem Ziel befindet. Sobald sich das Ziel in Reichweite des Raketensensors befindet, wird es aufgeschaltet. Die gelbe "Abschuss freigegeben" Lampe leuchtet auf und ein kontinuierlicher Ton ist zu hören. Die Aufschaltentfernung ist vor allem von der IR-Signatur des Zieles abhängig. Die weiteste Aufschaltentfernung wird erreicht wenn sich das Ziel in großer Höhe befindet, den Nachbrenner aktiviert hat und vor Ihnen herfliegt. Beachten Sie, dass Hubschrauber nur eine sehr geringe IR Signatur haben und unter Umständen nur schwer aufzuschalten sind. Des weiteren sollten Sie beachten, dass die "LA" Anzeige auf dem HUD nur aussagt dass das Ziel aufgesschaltet wurde, es bedeutet nicht dass sich das Ziel in Flugreichweite der Waffe befindet. Das zu frühe abfeuern der Rakete kann dazu führen, dass diese das Ziel nicht erreicht. Es wird empfohlen die Raketen erst ab einer Recihweite von unter zwei Kilometern einzusetzen.

### **Schritt 3**

Drücken Sie den Abschussknopf auf Ihrem Joystick oder die **[LEER]** Taste um die Rakete abzufeuern. Die Rakete benötigt keine weitere Steuersignale und wird automatisch das Ziel verfolgen.

### Internes Geschütz sowie Geschützbehälter im Einsatz gegen Luftziele

Das fest eingebaute 30 Milimeter Geschütz sowie die Geschützbehälter können gegen andere Flugzeuge eingesetzt werden. Die Zielgenauigkeit ist allerdings limitiert.

### **Schritt 1**

Identifzieren Sie das Ziel

### **Schritt 2**

Aktivieren Sie den Luft-Luft Modus mit der **[6]** Taste. Wählen Sie das interne Geschütz oder die Geschützbehälter durch das drücken der **[C]** Taste aus. Das HUD Display zeigt nun einen dynamischen "Schusskanal" an - hier wird die Flugbahn der Geschosse angezeigt. Sie können die Flügelspannweite des Zieles mit den Tasten **[RALT + +]** und **[RALT + -]** einstellen in Metern einstellen. Die Flügelspannweite wird dann im oberen HUD Bereich angezeigt.

### **Schritt 3**

Manövrieren Sie das Flugzeug so in Position, dass die Flügelspitzen des Zieles von den "Schusskanallinien" berührt werden. Drücken Sie den Achussknopf oder die Taste **[LEER]** um zu feuern.

Das effektive bekämpfen von Zielen mit dem Bordgeschütz findet unter 800 Metern statt. Versuchen Sie das Ziel immer von hinten und in der selben Fluglage wie das Ziel zu bekämpfen.

### <span id="page-54-0"></span>Luft-Boden Waffen

Die Su-25T kann eine ganze Reihe an verschiedenen Luft-Boden Waffen einsetzen.

### Ungelenkte Freifallbomben

Hierzu gehören die Bomben FAB-100, FAB-250 und FAB-500. Diese Bomben haben eine flache und schnelle Flugbahn. Dies erlaubt die Bomben einzusetzen während man das Ziel noch sehen kann.

### **Schritt 1**

Identifzieren Sie das Ziel

### **Schritt 2**

Wechseln Sie in den Luft-Boden Modus mit der Taste **[7]**. Wählen Sie die Waffe aus die Sie einsetzen möchten **[D]**. Die Abwurfanzahl sollte mit **[LSTRG + LEER]** und der Abwurfinterval mit **[V]** eingestellt werden.

### **Schritt 3**

Starten Sie den Sturzflug auf das Ziel aus einer sicheren Höhe und platzieren den auf dem HUD angezeigten Aufschlagspunkt der Bomben über dem Ziel. Die Bomben können ausgelöst werden sobald die orange Lampe aufleuchtet. Sie können die Bomben mit dem Auslöseknopf auf dem Joystick oder der Taste **[LEER]** auslösen. Sollten mehrere Bomben hintereinander mit einem Abwurfintervall ausgelöst werden, so halten Sie den Auslöseknopf / Taste.

BOMBEN KÖNNEN ERST AUSGELÖST WERDEN SOBALD "LA" IM HUD ERSCHEINT. HALTEN SIE DAS FLUGZEUG IN EINER STABILEN FLUGLAGE UND VERMEIDEN SIE GRÖßERE GESCHWINDIGKEITSÄNDERUNGEN WÄHREND DES ANGRIFFS, DA SICH DIE ZIELGENAUIGKEIT ANSONSTEN UNGÜNSTIG VERÄNDERT.

### Langsame freifallende Bomben

Zu dieser Bombenkategorie gehören Bomben der RBK Klasse, KMGU-2 Behälter und BetAB Anti-Pisten Bomben. Diese Bomben fliegen eher langsam auf das Ziel zu und haben eine gekrümte Flugbahn, was das angreifen der Ziele ungleich schwieriger macht da der Abwurf meist ohne direkte Zielsicht stattinden muss.

Sie sollten für diese Waffen den CCRP Abwurfmodus verwenden.

### **Schritt 1**

Identifzieren Sie das Ziel

### **Schritt 2**

Wählen Sie den Luft-Boden Modus aus **[7]**.

### **Schritt 3**

Im CCRP Modus wird der Einschlagpunkt an der untersten Stelle des HUD angezeigt. Der Pilot manövriert das Flugzeug so, dass sich der Einschlagpunkt über dem Ziel befindet, drückt den Abwurfknopf und hält diesen. Der Einschlagpunkt wechselt seine Form in ein Diamantsymbol mit dem das Ziel markiert wird. Eine Richtungsanzeige erscheint auf dem HUD um den Piloten die Beibehaltung der Flugrichtung zu erleichtern. Die stilisierte Heckflosse des Flugzeugsymbols auf dem HUD sollte genau mit der Mitte der Richtungsanzeige ausgerichtet werden. Halten Sie den Abwurfknopf so lange gedrückt bis das System die Zuladung automatisch abwirft.

### **Schritt 4**

Drücken und halten Sie den Auslöseknopf am Steuerknüppel oder drücken **[LEER]** bis die Waffen ausgelöst werden.

### Bombeneinsatz mit TV Unterstützung

Ungelenkte Bomben können unter Zuhilfenahme des "Shkval" oder "Mercury" TV Zielsystems eingesetzt werden.

Gehen Sie folgendermaßen vor:

### **Schritt 1**

Aktivieren Sie den Luft-Boden Modus **[7]**. Wählen Sie die gewünschte Bewaffnung mit **[D]** aus. Vergewissern Sie sich im HUD dass Sie die richtige Bombenart ausgewählt haben. Schalten Sie das "Shkval" TV Zielsystem mit **[O]** oder das "Mercury" TV Zielsystem mit **[RSTRG + O]** ein. Suchen Sie das Ziel, indem Sie den Sensor mit den **[,]**, **[.]**, **[-]**, **[Ö]** Tasten bewegen. Stabilisieren Sie das Zielsystem mit der **[ENTER]** Taste und schalten das Ziel auf. Sie können den Zoom mit den **[+]** und **[-]** Tasten variieren.

### **Schritt 2**

Nachdem Sie das Ziel aufgeschaltet haben, fliegen Sie das Flugzeug in die Zielrichtung und schalten den Laserentfernungsmesser / Zielmarkierer mit **[RSHIFT + O]** ein.

### **Schritt 3**

Drücken Sie den Auslöseknopf auf dem Steuerknüppel oder die **[LEER]** Taste. Das Waffensystem wird nun den Auslösepunkt kalkulieren und den Punkt der aufgeschaltet wurde mit einem Diamantsymbol anzeigen. Im oberen HUD Bereich wird ein Zielrichtungsring angezeigt. Manövrieren Sie das Flugzeug so, dass die Heckflosse des Flugzeugsymbols genau auf den unteren Strich des Zielrichtungsringes. Die Entfernungsskala auf dem rechten HUD Seite wechselt in einen Countdown der anzeigt, wann der Abwurf stattfinden wird. Der Strich wird sich bei 10 Sekunden bis zum Abwurf nach unten bewegen. Fliegen Sie möglichst gerade aus, ohne Querflage oder gieren. Sobald der Countdown bei null Sekunden angekommen ist, wird die Bombenlast abgeworfen und Sie können den Auslöseknopf loslassen.

### **Schritt 4**

Schalten Sie den Laserentfernungsmesser mit **[RSHIFT + O]** aus. Denken Sie daran dass der Laser nur für eine kurze Zeit eingeschaltet werden darf, für ungefähr eine Minute. Danach muss das System zur Kühlung ausgeschaltet werden oder eine Beschädigung droht. Währenddessen wird "Л" angezeigt und die grüne Lampe blinkt im 2Hz Rhytmus. Nachdem das System abgekühlt ist hört die Lampe auf zu blinken. Die Kühlzeit entspricht ungefähr der Einsatzzeit.

Der KMGU-2 Behälter hat einen etwas anderen Einsatzprofil. Sie müssen den Zielpunkt etwas vor das Ziel setzen um dem Munitionsbehälter die Zeit zum öffnen der Tore zu lassen.

### Ungelenkte Raketen und Bordkanone

Zu ungelenkten Raketen gehörten alle Raketen ohne eigenes Lenk- und Zielsystem. Hiezugehören die S-5, S-8, S13, S-24 und S-25 Raketen. Die Bordkanone ist eine GSh-301 30 Milimeter Kanone mit 150 Schuß Munition.

### **Schritt 1**

Identifzieren Sie das Ziel

### **Schritt 2**

Wechseln Sie in den Luft-Boden Modus mit der Taste **[7]**. Wählen Sie die Waffe aus die Sie einsetzen möchten **[D]**. Aktivieren Sie die Kanone mit **[C]**. Vergewissern Sie sich dass die richtige Waffe im HUD angezeigt wird. Richten Sie das Flugzeug auf das Ziel aus.

### **Schritt 3**

Sobald "LA" im HUD angezeigt wird können Sie die Raketen oder die Bordkanone mit dem Auslöseknopf am Joystick oder der **[LEER]** Taste abfeuern.

### Geschützbehälter

Die Su-24 kann SPPU-22-1 Geschützbehälter mitführen. Diese haben drei Betriebsmodi: 0 Grad Absenkung, fester Absenkungswinkel und dynamischer Absenkungswinkel

Da die 0-Grad Absenkung analog zum Bordgeschütz funktionier, werden wir nur die anderen zwei Modi besprechen.

DER FESTE ABSENKUNGSWINKEL WIRD ZUR BEKÄMPFUNG VON BODENZIELEN IM HORIZONTALFLUG VERWENDET.

### **Schritt 1**

Identifzieren Sie das Ziel

### **Schritt 2**

Schalten Sie in den Luft-Boden Modus **[7]** und wählen die Geschütze mit **[C]** aus.

Wählen Sie die Geschützbehälter mit **[RSTRG + LEER]** aus und vergewissern sich darüber auf dem HUD und der Waffenkontrolltafel. Schalten Sie die Geschützbehälter in den FIX Mouds und den Abwurfintervalschalter auf PO2.

Führen Sie vier Geschützbehälter mit, dann drücken Sie ein weiteres mal **[RSTRG + LEER]**. Schalten Sie die Geschützbehälter in den FIX Mouds und den Abwurfintervalschalter auf PO2

### **Schritt 3**

Stellen Sie den Absenkwinkel der Geschütze mit den Tasten **[RALT + +]** und **[RALT + -]** ein. Die Zielmarkierung auf dem HUD wird entsprechend angepasst.

### **Schritt 4**

Manövrieren Sie das Flugzeug in Richtung Ziel und halten den Horizontalflug. Sobald sich das Zielkreuz über dem Ziel befindet, feuern Sie.

Setzen Sie beim feuern die Ruderpedale ein um ein größeres Gebiet zu treffen. Beachten Sie Nickbewegungen des Flugzeuges die Flugbahn der Geschosse extrem verändern.

```
DER DYNAMISCHE ABSENKWINKEL WIRD ZUM PRÄZISEN ANGRIFFEN AUF LEICHT GEPANZERTE FAHRZEUGE 
          VERWENDET.
```
### **Schritt 1**

Identifzieren Sie das Ziel

### **Schritt 2**

Schalten Sie in den Luft-Boden Modus **[7]** und wählen die Geschütze mit **[C]** aus.

Wählen Sie die Geschützbehälter mit **[RSTRG + LEER]** aus und vergewissern sich darüber auf dem HUD und der Waffenkontrolltafel. Schalten Sie die Geschützbehälter in den FIX Mouds und den Abwurfintervalschalter auf PO2.

Falls das Flugzeug vier Geschützbehälter mitführt, dann drücken Sie ein weiteres mal **[LSTRG + LEER]**. Schalten Sie die Geschützbehälter in den FIX Mouds und den Abwurfintervalschalter auf PO2

### **Schritt 3**

Stellen Sie den Absenkwinkel der Geschütze mit den Tasten **[RALT + +]** und **[RALT + -]** ein. Die Zielmarkierung auf dem HUD wird entsprechend angepasst.

#### **Schritt 4**

Schalten Sie mit **[RSHIFT + O]** den Laserentfernungsmesser / Lasermarkierer ein und stellen den Interval/Geschützschalter für Bordgeschütze auf PROGR.

#### **Schritt 5**

Bringen Sie das Flugzeug in den Sinkflug, platzieren das Zielkreuz über dem Ziel und wenn "LA" auf dem HUD erscheint drücken und halten Sie den Feuerknopf oder **[LEER]** auf der Tastatur. Halten Sie das Flugzeug in einer stabilen Fluglage für beste Ergebnisse.

#### **Schritt 6**

Schalter Sie der Laser mit **[RSHIFT + O]** aus.

### TV gelenkte Bomben und Lenkflugköroper.

Die Su-25T kann die KAB-500Kr Bomben und Kh-29T Raketen mitführen, welche mit dem "Tubus" optischen Sucher ausgestattet sind. Diese Waffen funtionieren nach dem "Fire and forget" Prinzip, was bedeutet dass Sie nach dem Waffenabwurd oder Abschuss vom Ziel abdrehen können. Diese Waffen werden gegen feindliche Kommandozentralen, Bunker und andere gut gepanzerte Gebäude eingesetzt. Die Kh-29T Rakete kann auch zur Seezielbekämpfung verwendet werden.

Die größten Nachteile von TV gelenkten Waffen ist deren geringe Manövrierbarkeit und Ihre Einsatzeffektivität im schlechten Wetter.

Nachfolgend die Einsatzprozedur:

#### **Schritt 1**

Aktivieren Sie den Luft-Boden Modus **[7]**. Wählen Sie die gewünschte Bewaffnung mit **[D]** aus. Vergewissern Sie sich im HUD dass Sie die richtige Bombenart ausgewählt haben. Schalten Sie das "Shkval" TV Zielsystem mit **[O]** oder das "Mercury" TV Zielsystem mit **[RSTRG + O]** ein. Suchen Sie das Ziel , indem Sie den Sensor mit den **[,]**, **[.]**, **[-]**, **[Ö]** Tasten. Stabilisieren Sie das Zielsystem mit der **[ENTER]** Taste und schalten das Ziel auf. Sie können den Zoom mit den **[+]** und **[-]** Tasten variieren.

### **Schritt 2**

Um das Ziel erfolgreich aufschalten zu können, muss die Zielgröße richtig eingestellt werden. Normalerweise ist die Zielgröße auf 10 Meter eingestellt. Folgende Einstellungen werden empfohlen:

- Personen und kleinere Strukturen 5 m.
- Fahrzeuge und gepanzerte Fahrzeuge 10 m.
- Taktische Flugzeuge und Hubschrauber 20 m.
- Transportflugzeuge und strategische Flugzeuge 30 bis 60 m.
- Gebäude 20 bis 60 m.
- Schiffe 60 m.

Das Shkval System wird das am Sensor näheste Ziel mit der entsprechenden eingestellten Größe aufschalten.Sollte das falsche Ziel aufgeschalten worde sein, so können Sie den Sensor mit den **[,]**, **[.]**, **[-]**, **[Ö]** Tasten auf das richtige Ziel bewegen.

Sobald ein Ziel augeschaltet wurde, wird im HUD "AC" angezeigt - automatische Verfolgung.

### **Schritt 3**

Die Entfernung zum Ziel wird durch die Entfernungsskala auf dem HUD angezeigt. Sobald die Einsatzreichweite erreicht ist und im HUD "LA" angezeigt wird können Sie die Waffe einsetzen.

Nachdem die Waffe abgefeuert wurde können Sie sich sofort einer anderen Aufgabe widmen.

Beachten Sie, dass Sie TV gelenkte Waffen nicht im schlechten Wetter oder Nachts einsetzen können. Diese Waffen funktionieren nur bei Tageslicht und sind durch die Leistungsfähigkeit des Kamerasystems limitiert. Um das Ziel aufschalten zu können, muss dieses entweder durch Tageslicht oder künstliches Licht beleuchtet sein.

### Lasergelenkte Waffen.

Die Su-25T kann Kh-29L und Kh-25ML lasergelenkte Raketen einsetzen. Diese wurden für Einsätze gegen Kommandobunker, Kommandozenter, Bunker und Gebäude, Luftverteidigungsstellungen und anderen verteidigten Stellungen.

Nachfolgend die Einsatzprozedur:

### **Schritt 1**

Aktivieren Sie den Luft-Boden Modus **[7]**. Wählen Sie die gewünschte Bewaffnung mit **[D]** aus. Vergewissern Sie sich im HUD dass Sie die richtige Bombenart ausgewählt haben. Schalten Sie das "Shkval" TV Zielsystem mit **[O]** oder das "Mercury" TV Zielsystem mit **[RSTRG + O]** ein. Suchen Sie das Ziel , indem Sie den Sensor mit den **[,]**, **[.]**, **[-]**, **[Ö]** Tasten. Stabilisieren Sie das Zielsystem mit der **[ENTER]** Taste und schalten das Ziel auf. Sie können den Zoom mit den **[+]** und **[-]** Tasten variieren.

### **Schritt 2**

Um das Ziel erfolgreich aufschalten zu können, muss die Zielgröße richtig eingestellt werden. Normalerweise ist die Zielgröße auf 10 Meter eingestellt. Folgende Einstellungen werden empfohlen:

- Personen und kleinere Strukturen 5 m.
- Fahrzeuge und gepanzerte Fahrzeuge 10 m.
- Taktische Flugzeuge und Hubschrauber 20 m.
- Transportflugzeuge und strategische Flugzeuge 30 bis 60 m.
- Gebäude 20 bis 60 m.
- $\bullet$  Schiffe 60 m.

Das Shkval System wird das am Sensor näheste Ziel mit der entsprechenden eingestellten Größe aufschalten.Sollte das falsche Ziel aufgeschalten worde sein, so können Sie den Sensor mit den **[,]**, **[.]**, **[-]**, **[Ö]** Tasten auf das richtige Ziel bewegen.

Sobald ein Ziel augeschaltet wurde, wird im HUD "AC" angezeigt - automatische Verfolgung.

### **Schritt 3**

Schalten Sie den Laser mit **[RSHIFT + O]** ein. Die Entfernung zum ZIel wird auf dem HUD angezeigt.

Sobald die Einsatzreichweite erreicht ist und im HUD "LA" angezeigt wird können Sie die Waffe einsetzen.

### **Schritt 4**

Achten Sie darauf ob das Ziel zerstört wurde, falls nötig und möglich greifen Sie das Ziel mit einer zweiten Waffe an. Denken Sie daran, dass Sie das Ziel durchgehend während der gesamten Flugphase der Waffe mit dem Laser markieren müssen. Führen Sie während des Waffeneinsatzes keine abrupten und zu weiten Flugmanöver durch, da Sie den Shkval Sensor an seine Sensorbewegungsgrenze bringen könnten.

### **Schritt 5**

Schalten Sie den Laserentfernungsmesser mit **[RHSIFT + O]** aus. Denken Sie daran dass der Laser nur für eine kurze Zeit eingeschaltet werden darf, für ungefähr eine Minute. Danach muss das System zur Kühlung ausgeschaltet werden oder eine Beschädigung droht. Währenddessen wird "Л" angezeigt und die grüne Lampe blinkt im 2Hz Rhytmus. Nachdem das System abgekühlt ist hört die Lampe auf zu blinken. DIe Kühlzeit entspricht ungefähr der Einsatzzeit.

Die "Vikhr" Rakete kann auch gegen langsame Luftziele wie zum Beispiel Hubschrauber eingesetzt werden. Die Einsatzprozedur ist die selbe wie die eben beschriebene, allerdings sollten Sie die "Vikhr" Raketen aus einer Entfernung zwischen 3 und 5 Kilometern gegen langsame Luftziele einsetzen.

### Laser "Beamrider" Raketen

Die Su-25 kann "Vikhr" lasergelenkte Anti-Panzer-Raketen einsetzen. Die "Vikhr" wurde speziell zur Bekämpfung von gepanzerten Zielen entwickelt.

Nachfolgend die Einsatzprozedur:

### **Schritt 1**

Aktivieren Sie den Luft-Boden Modus **[7]**. Wählen Sie die gewünschte Bewaffnung mit **[D]** aus. Vergewissern Sie sich im HUD dass Sie die richtige Bombenart ausgewählt haben. Schalten Sie das "Shkval" TV Zielsystem mit **[O]** oder das "Mercury" TV Zielsystem mit **[RSTRG + O]** ein. Suchen Sie das Ziel , indem Sie den Sensor mit den **[,]**, **[.]**, **[-]**, **[Ö]** Tasten bewegen. Stabilisieren Sie das Zielsystem mit der **[ENTER]** Taste und schalten das Ziel auf. Sie können den Zoom mit den **[+]** und **[-]** Tasten variieren.

### **Schritt 2**

Um ein Ziel aufschalten zu können, muss zuerst die richtige Zielgröße eingestellt werden. Die richtige Zielgröße für gepanzerte Fahrzeuge sind 10 Meter.

Das Shkval System wird das am Sensor näheste Ziel mit der entsprechenden eingestellten Größe aufschalten.Sollte das falsche Ziel aufgeschalten worde sein, so können Sie den Sensor mit den **[,]**, **[.]**, **[-]**, **[Ö]** Tasten auf das richtige Ziel bewegen.

Sobald ein Ziel augeschaltet wurde, wird im HUD "AC" angezeigt - automatische Verfolgung.

### **Schritt 3**

Schalten Sie den Laser mit [RSHIFT + O] ein. Die Entfernung zum ZIel wird auf dem HUD angezeigt.

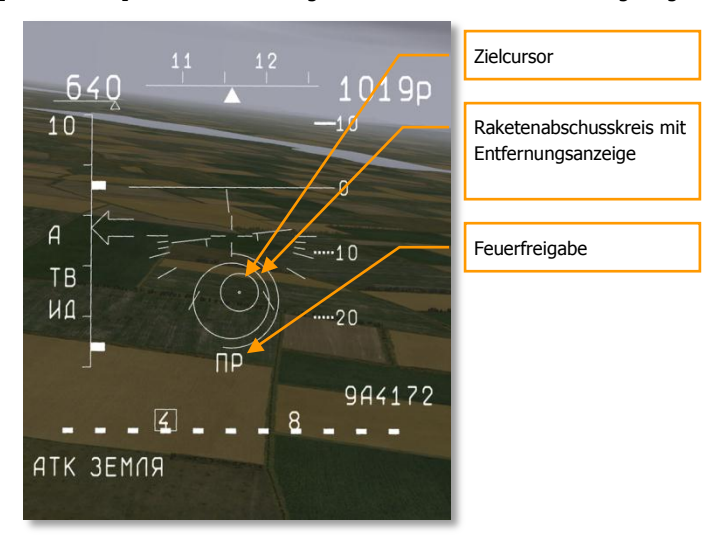

### **Abbildung 36: Einsatz Anti-Panzer-Rakete36**

Manövrieren Sie das Flugzeug so in Zielrichtung, dass sich der Raketenabschusskreis über dem Zielcursor befindet.

Sobald im HUD "LA" angezeigt wird, feuern Sie die Waffe mit dem Auslöseknopf oder **[LEER]** ab.

### **Schritt 4**

Achten Sie darauf ob das Ziel zerstört wurde, falls nötig und möglich greifen Sie das Ziel mit einer zweiten Waffe an. Denken Sie daran, dass Sie das Ziel durchgehend während der gesamten Flugphase der Waffe mit dem Laser markieren müssen. Wird die Aufschaltung während der Waffenflugphase unterbrochen, so wird das Ziel höchstwahrscheinlich verfehlt werden.

Führen Sie während des Waffeneinsatzes keine abrupten und zu weiten Flugmanöver durch, da Sie den Shkval Sensor an seine Sensorbewegungsgrenze bringen könnten. Vermeiden Sie zu hoche Winkelbeschleunigungen da die Waffe sonst den Laserstrahl der sie ins Ziel leitet, verlieren könnte.

### **Schritt 5**

Schalten Sie den Laserentfernungsmesser mit **[RHSIFT + O]** aus. Denken Sie daran dass der Laser nur für eine kurze Zeit eingeschaltet werden darf, für ungefähr eine Minute. Danach muss das System zur Kühlung ausgeschaltet werden oder eine Beschädigung droht. Währenddessen wird "Л" angezeigt und die grüne Lampe blinkt im 2Hz Rhytmus. Nachdem das System abgekühlt ist hört die Lampe auf zu blinken. DIe Kühlzeit entspricht ungefähr der Einsatzzeit.

Die "Vikhr" Rakete kann auch gegen langsame Ziele in der Luft wie zum Beispiel Hubschrauber eingesetzt werden. Die Einsatzprozedur ist die selbe wie die eben beschriebene, allerdings sollten Sie die "Vikhr" Raketen aus einer Entfernung zwischen 3 und 5 Kilometern gegen langsame Luftziele einsetzen.

### Anti-Radar Waffeneinsatz

Sie Su-25T kann die Kh-25MPU und Kh-58 Anti-Radar Raketen gegen Bodenradare einsetzen. Zum EInsatz dieser Waffen muss der "Fantasmagoria" L-081 Zielbehälter mitgeführt werden. Dieser Behälter erkennt Radaremissionen und gibt den Raketen entsprechende Zielkoordinaten vor.

Die Zielerkennung und Zielaufschaltung wird folgendermaßen durchgeführt:

### **Schritt 1**

Aktivieren Sie den Luft-Boden Modus **[7]**. Wählen Sie die gewünschte Bewaffnung mit **[D]** aus. Vergewissern Sie sich im HUD dass Sie die richtige Waffenart ausgewählt haben.

### **Schritt 2**

Nachdem das Ziel vom Radarwarnempfänger entdeckt wurde, fliegen Sie in Richtung der Bedrohung. Schalten Sie den Zielbehälter mit der Taste **[I]** ein. Das Radar wird erkannt und als Symbol auf dem HUD angezeigt.

Bedorhungsarten und Ihre HUD Bezeichnungen werden in der nachfolgenden Tabelle aufgeführt.

#### **Schritt 3**

Bewegen Sie den Zielcursor mit den Tasten **[,]**, **[.]**, **[-]**, **[Ö]** über das Radarsymbol und drücken **[ENTER]**. Achten Sie auf die Entfernung zum Ziel, sobald diese in Reichweite der Waffe liegt, erscheint im HUD "LA". Sie können die Waffe nun abfeuern.

Anti-Radar Waffen sind "Fire and forget" Waffen. Sie können nachdem Sie die Waffe abgefeuert haben, sofort eine andere Aufgabe wahrnehmen.

Um auf dem modernen Schlachtfeld überleben zu können, sollten Sie die einzelnen Radarbezeichnungen kennen um sie entsprechend einzuschätzen. Die gefährlichsten Komplexe sind die SA-10C (C-300) und Patriot. Diese sollten nur von der Kh-58 Anti-Radar Rakete bekämpft werden da SIe über genug Reichweite verfügt.

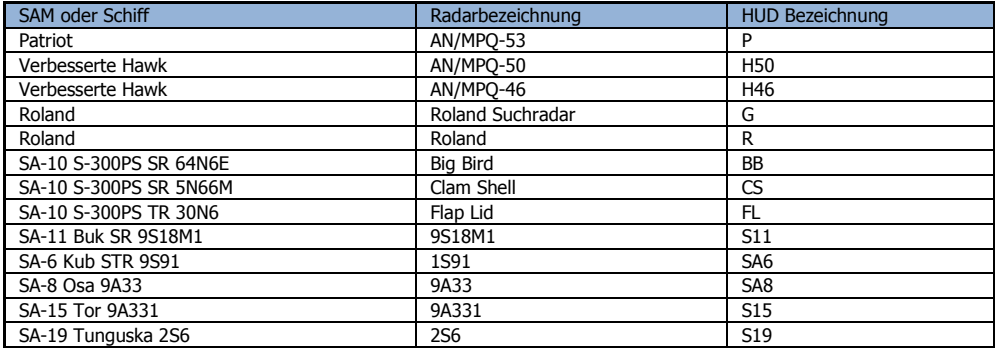

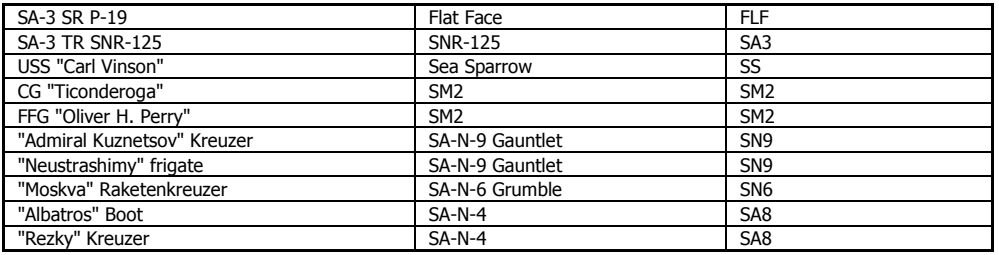

# <span id="page-64-0"></span>ERGÄNZUNGEN

# <span id="page-64-1"></span>Akronyme (englisch)

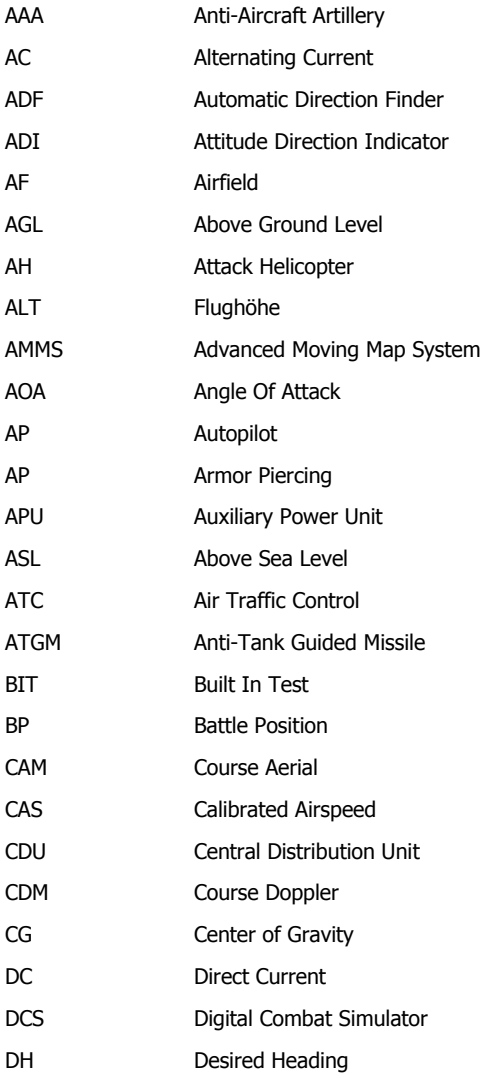

### DCS **[Su-25T Frogfoot]**

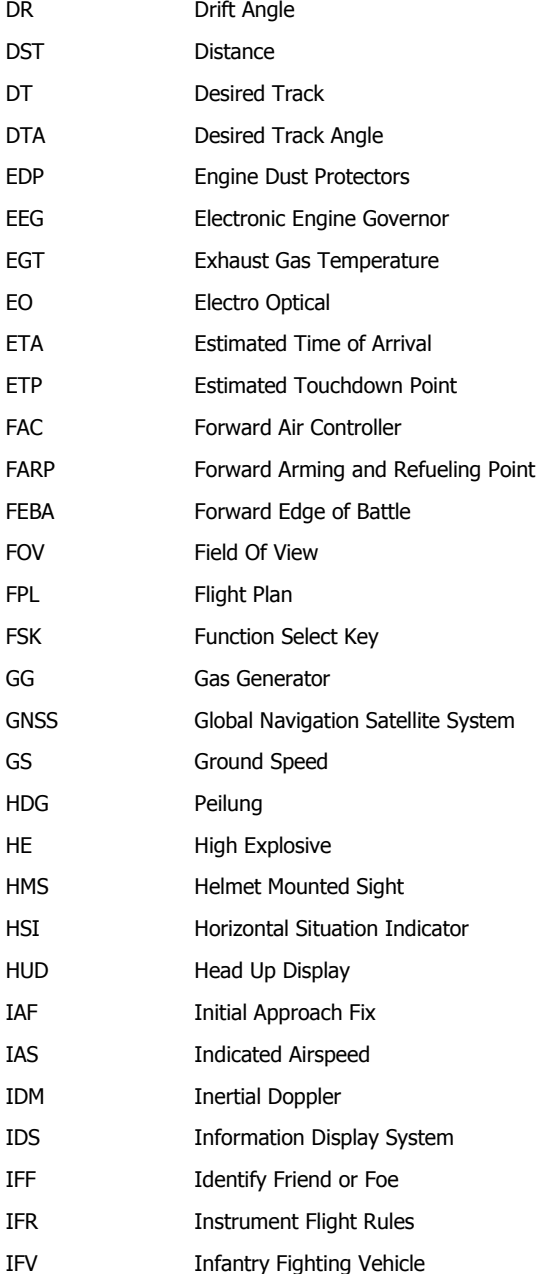

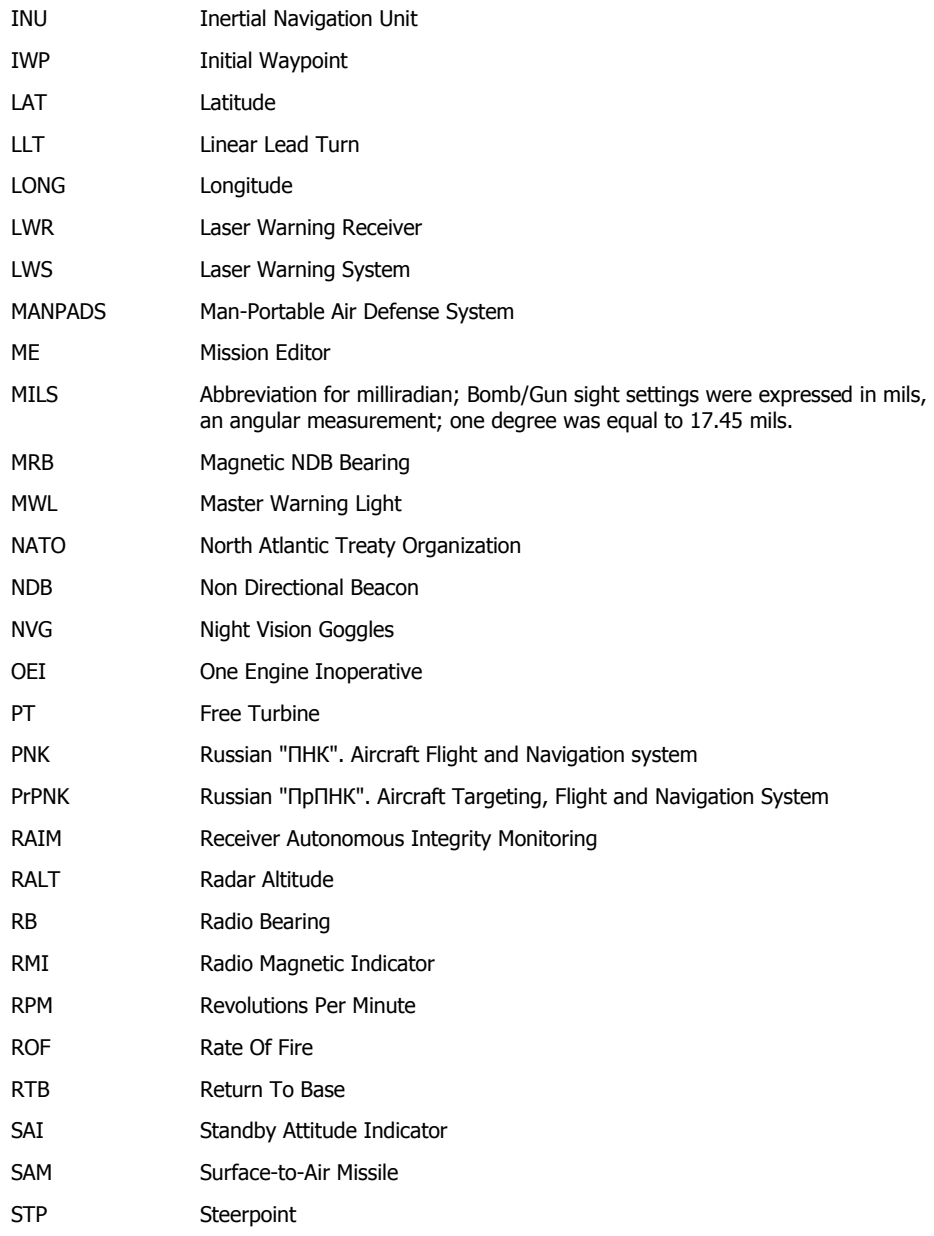

### DCS **[Su-25T Frogfoot]**

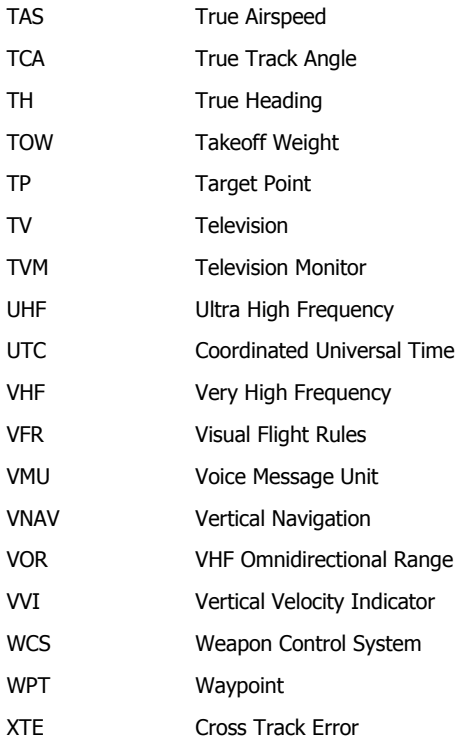